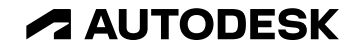

# 橋梁のモデリングがラクになる InfraWorks 新機能&新パーツ

オートデスク 技術営業本部

© 2022 Autodesk. All rights reserved.

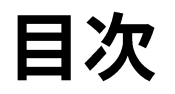

- InfraWorks 2023.1 新機能: p.3
- InfraWorks 橋梁パーツ 利用方法 解説書:p.8
- InfraWorks 橋梁パーツ パラメータ 解説書
	- Revit 橋台:p.11
	- Inventor 橋脚:p.18
	- $\circ$  Inventor 橋台:p.31

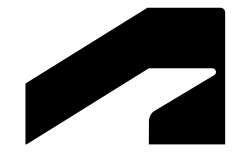

# **InfraWorks 2023.1**

# **InfraWorks 2023.1**

#### 概要

- 橋梁 下部工:Inventor パーツ (.ipt) に加え、 Revit ファミリ (.rfa) も使用可能に
	- Revit のファミリタイプが、 自動的に InfraWorks のパーツサイズに
	- 橋座と桁の位置に合わせて、 支承のサイズを自動調整
- 橋梁・トンネル:クリッピング平面を作成
	- 構造物の断面を、任意の測点と角度で、 何個でも追加可能

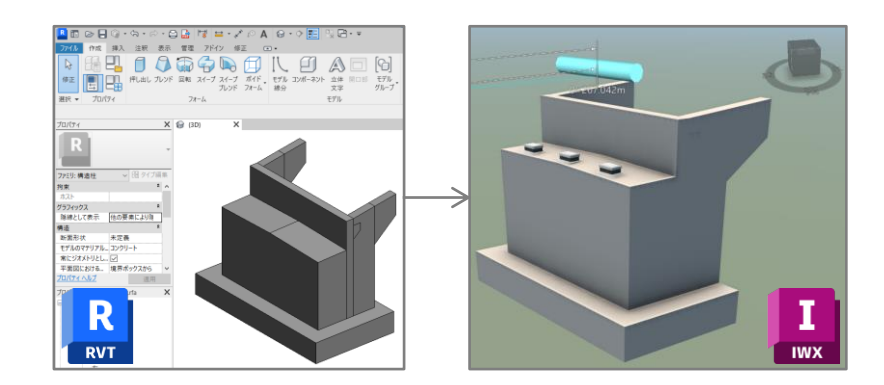

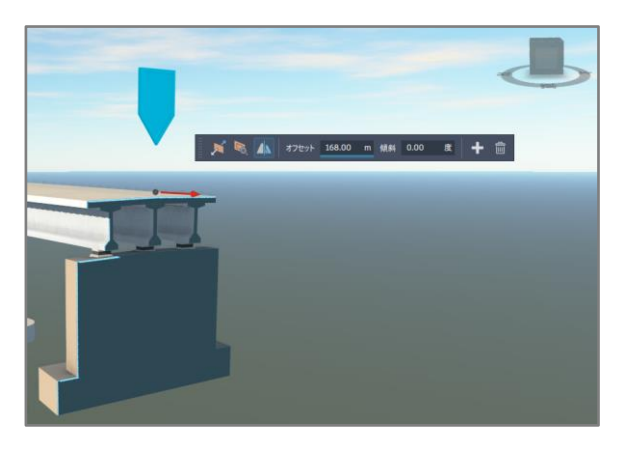

# InfraWorks 2023.1 新機能 橋梁パーツとしての、 Revit ファミリの活用 - 利用方法

0. 必須パラメータを含む Revit ファミリ (.rfa) を作成 <u>\* 必須パラメータ一覧は こちら</u>

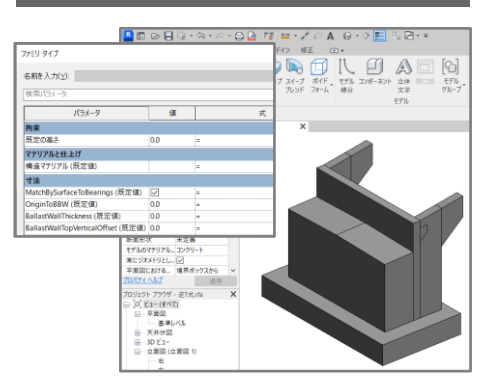

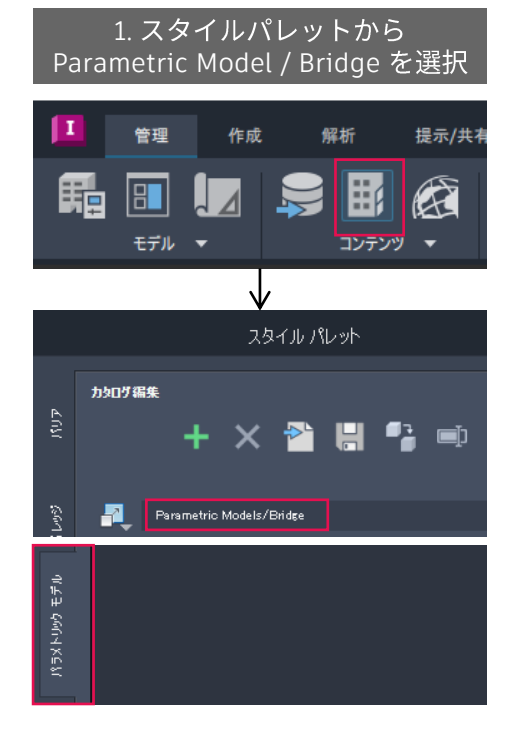

#### 2. 読み込みたいフォルダに移動し、 <u>"新しいスタイルを追加" を選択</u>

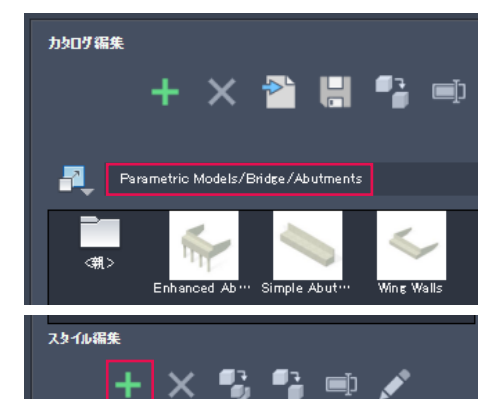

# 橋梁パーツとしての、 Revit ファミリの活用 - 利用方法 **InfraWorks 2023.1**

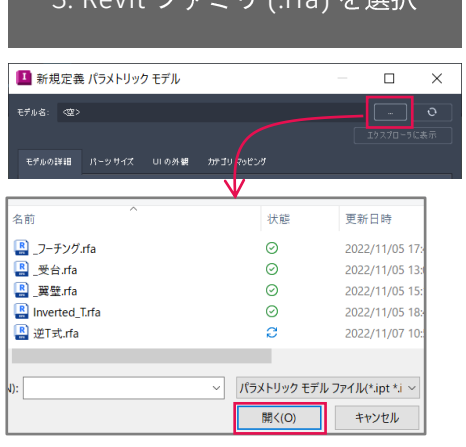

#### 5. "OK"

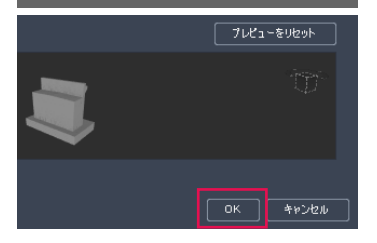

#### 3. Revit ファミリ (.rfa) を選択 インストリンク 4. InfraWorks で表示される、ラベル(=パラメータ名)、グループ名、 編集可/不可、表示/非表示 を編集

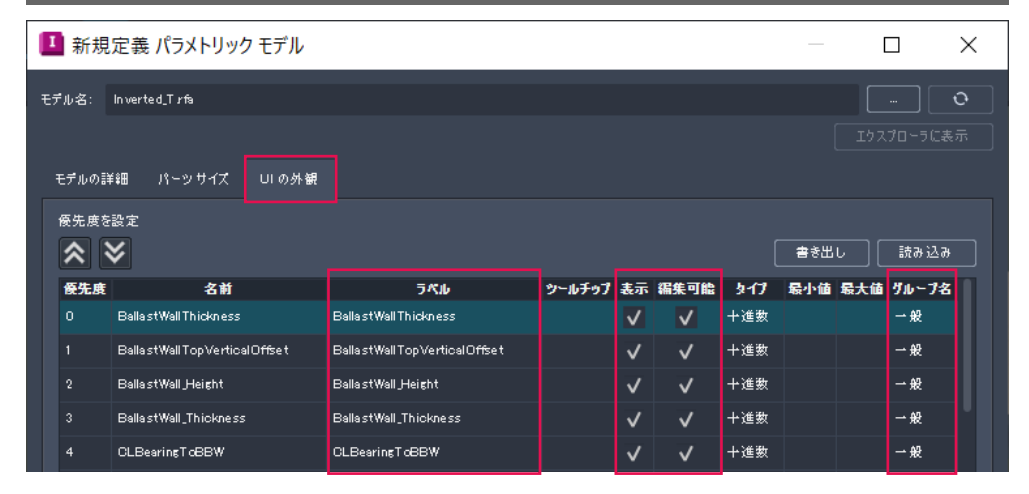

# **InfraWorks 2023.1**

橋梁パーツとしての、 Revit ファミリの活用 - 注意点

- 2023.1 段階では、下記のみ Revit に対応
	- 。 橋梁 下部工(基礎、橋脚、橋台)
	- 一般モデル
- Revit ファミリタイプのパラメータ設定が、 InfraWorks パーツサイズに反映されない \*1
	- 解決策:ファミリタイプ単位ではなく、 ファミリ (.rfa) 単位でパーツを分割
- InfraWorks ファイル名に日本語が含まれる と、Revit ファミリが読み込めない \*2
	- 解決策:ファイル名を英語表記に変更
- **\*1** Revit
	- ・タイプ毎の初期値の違いが反映されない
- ・パラメータの key と value の組合せがずれる

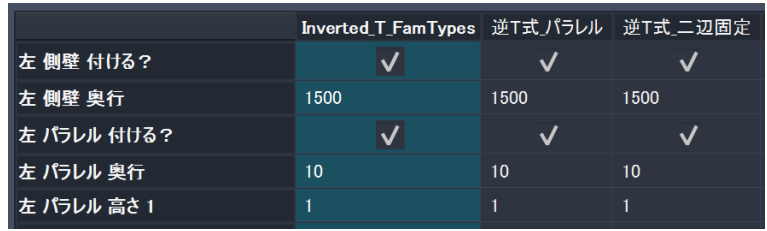

**\*2** Revit エラーが発生する

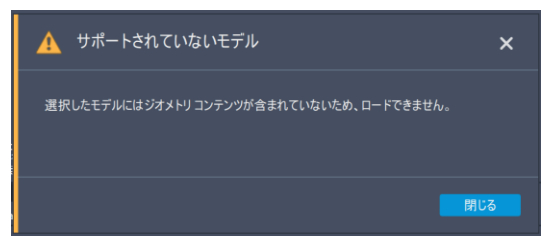

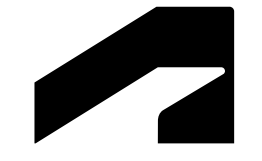

# **InfraWorks 橋梁パーツ**<br>利用方法解説書

# **InfraWorks 橋梁パーツ**

#### 読み込む

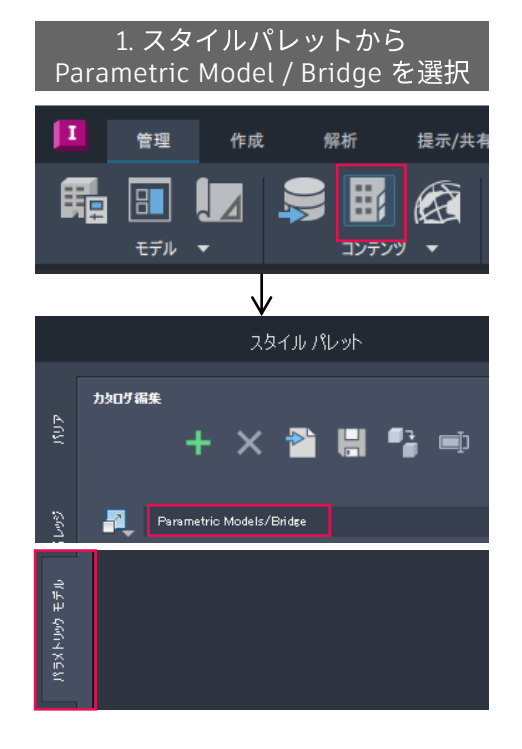

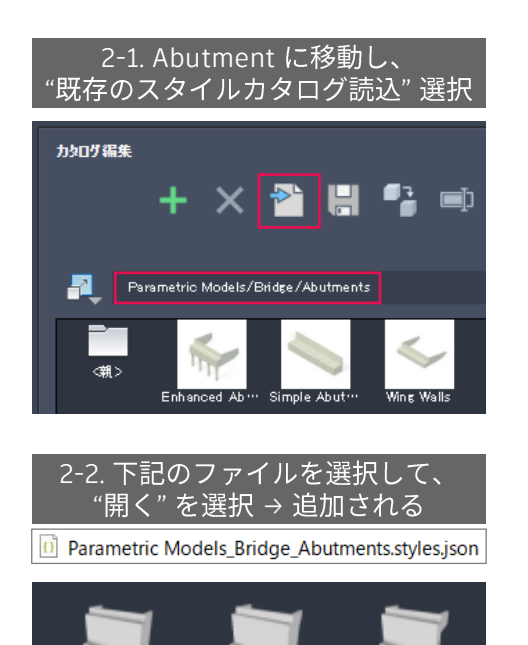

Inverted T Fim Inverted T Fim Inverted T Pm

#### 3-1. Piers に移動し、 "既存のスタイルカタログ読込"選択

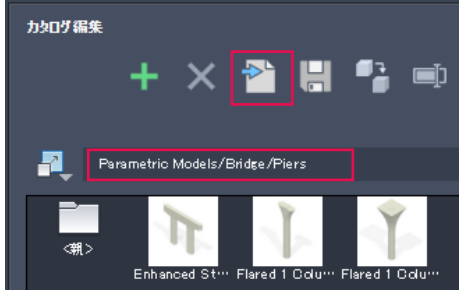

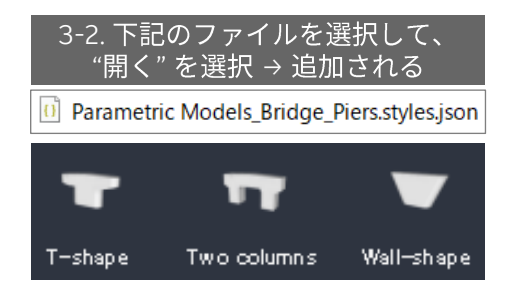

# **InfraWorks 橋梁パーツ**

 $\equiv$ 旱

#### 編集する

1. コンポーネント道路を作る → 橋梁を作る

 $5 - 1 \sim 5 - 4$ 

InfraWorks 2020 トレーニング基礎 編 [| BIM Design](https://bim-design.com/infra/training/infraworks/2020-training.html) 土木・インフラ向け (bim -design.com)

#### 3. 検索欄に "jpn" → パーツが置き換わる

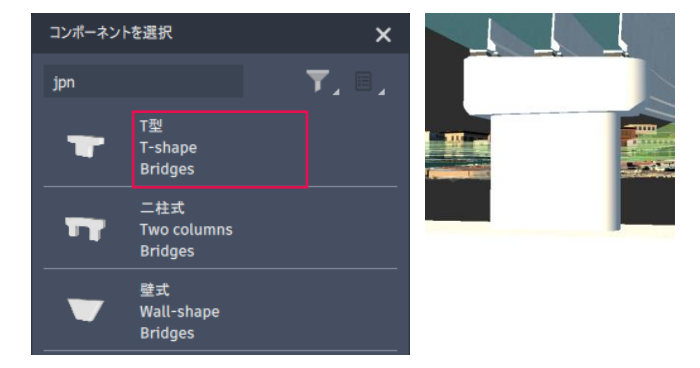

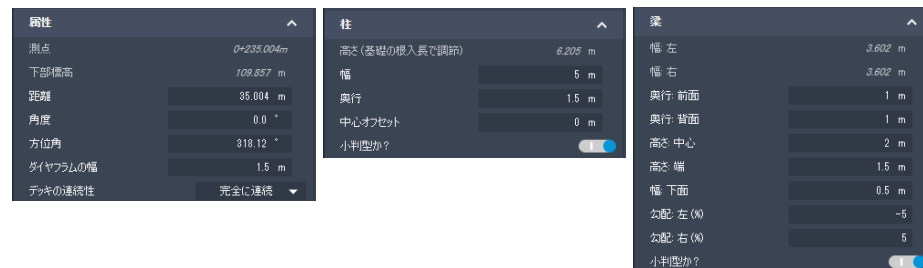

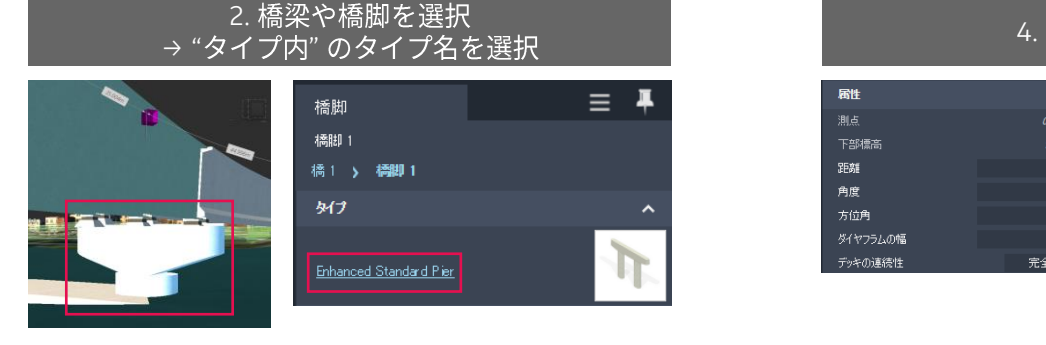

# InfraWorks 橋梁パーツ パラメータ 解説書 - Revit 橋台

提供パーツ (Revit .rfa ファイル)

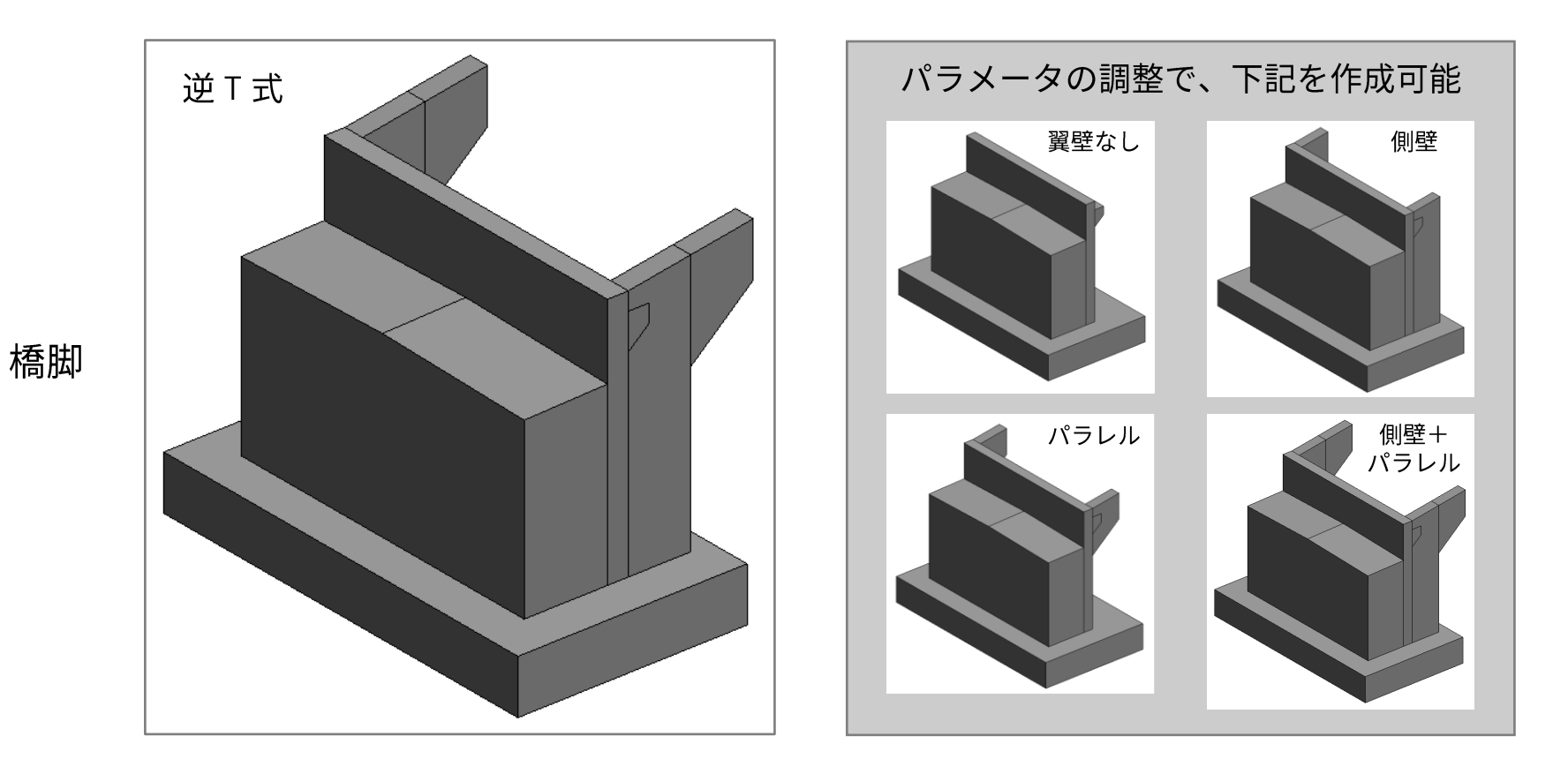

## InfraWorks

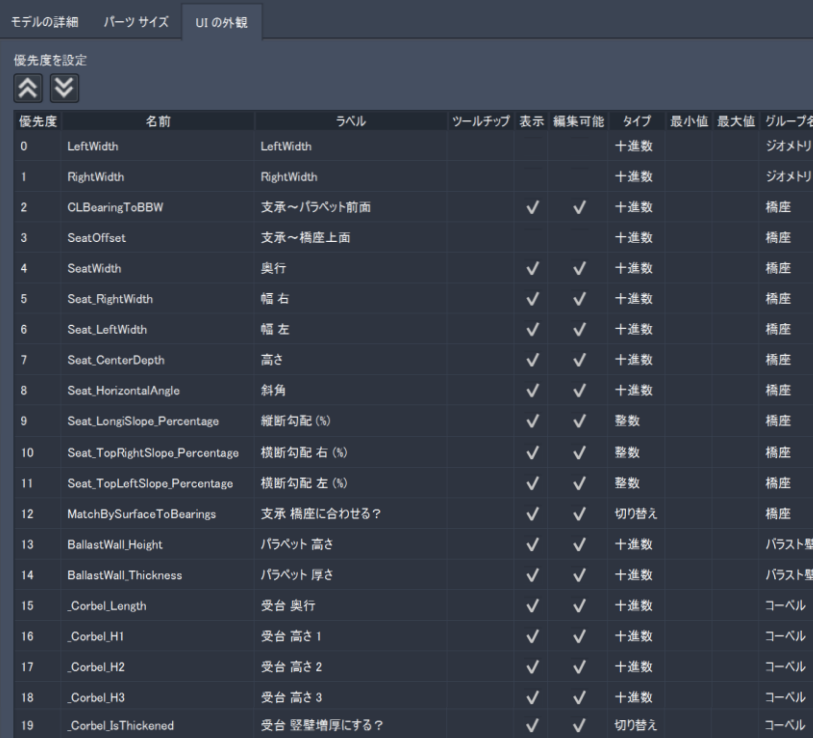

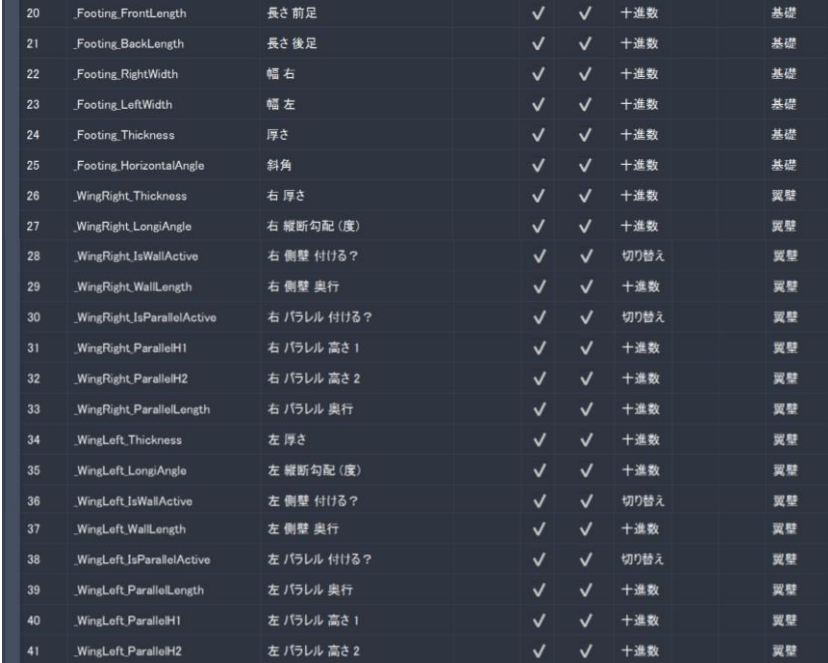

橋座 \* 桁側を前面として、左右を定義

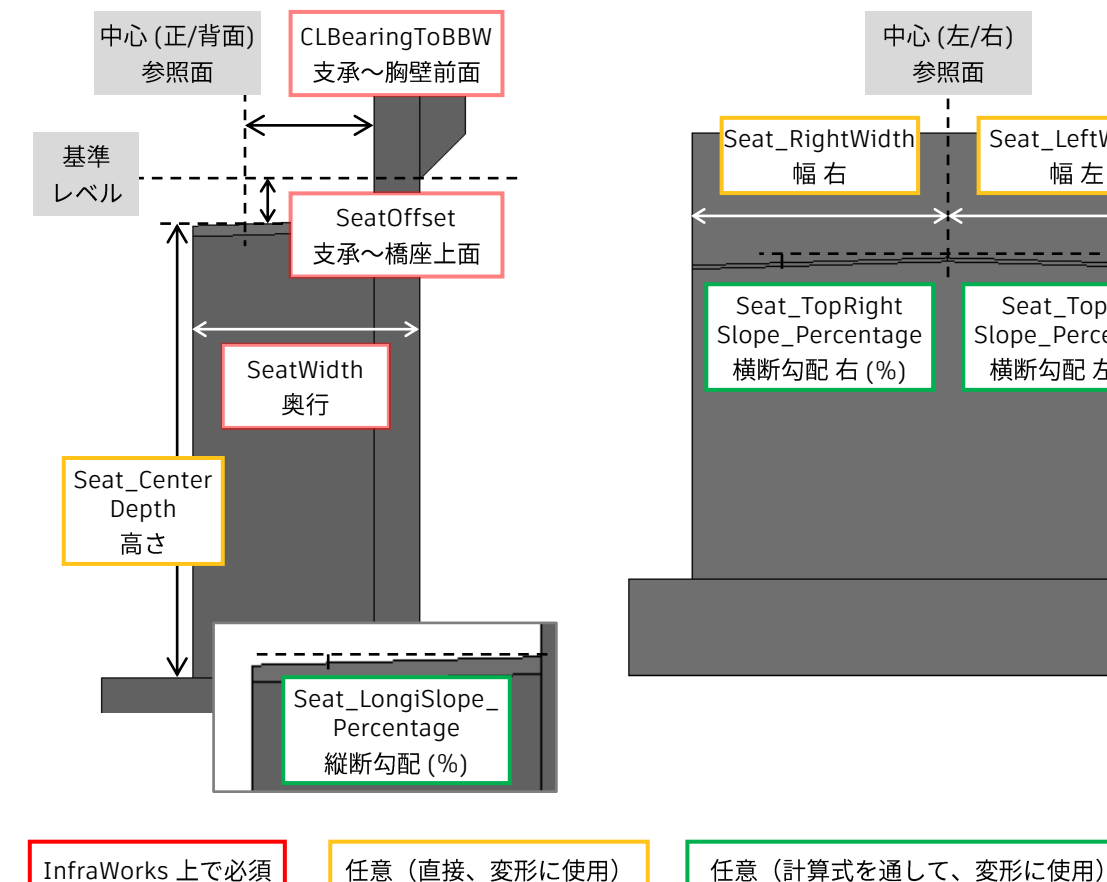

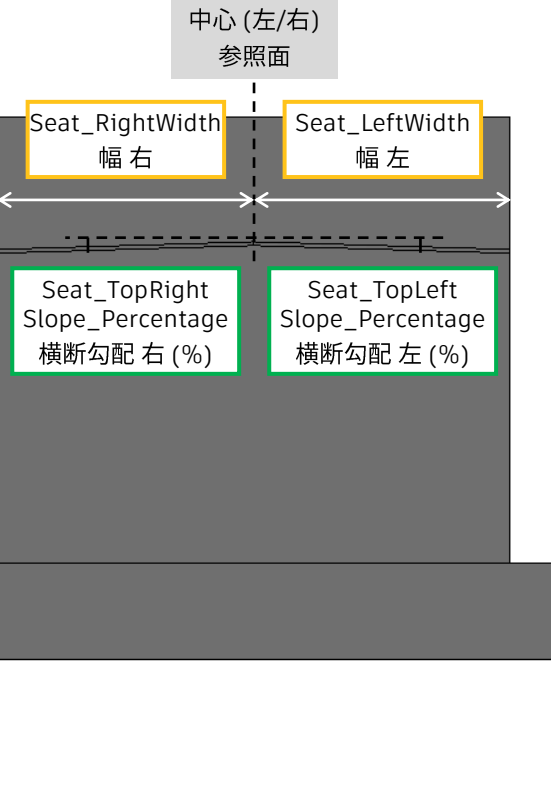

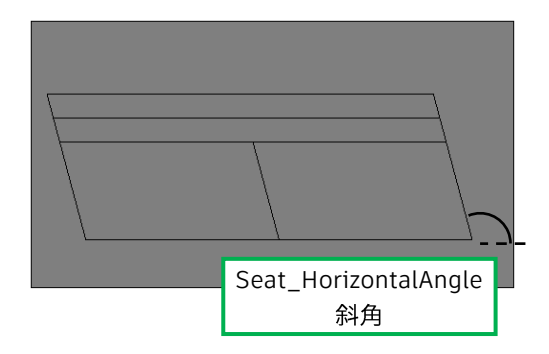

\* LeftWidth, RightWidth は必須だが、 モデルに適用せず、パラメータの箱のみ作成 (上部工の幅に固定され、変更できないため)

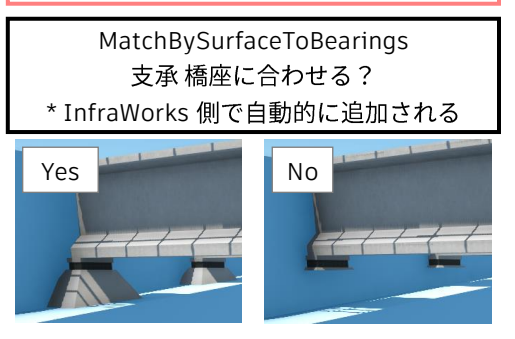

#### 翼壁 \* 桁側を前面として、左右を定義(左右別にパラメータを設定可能)

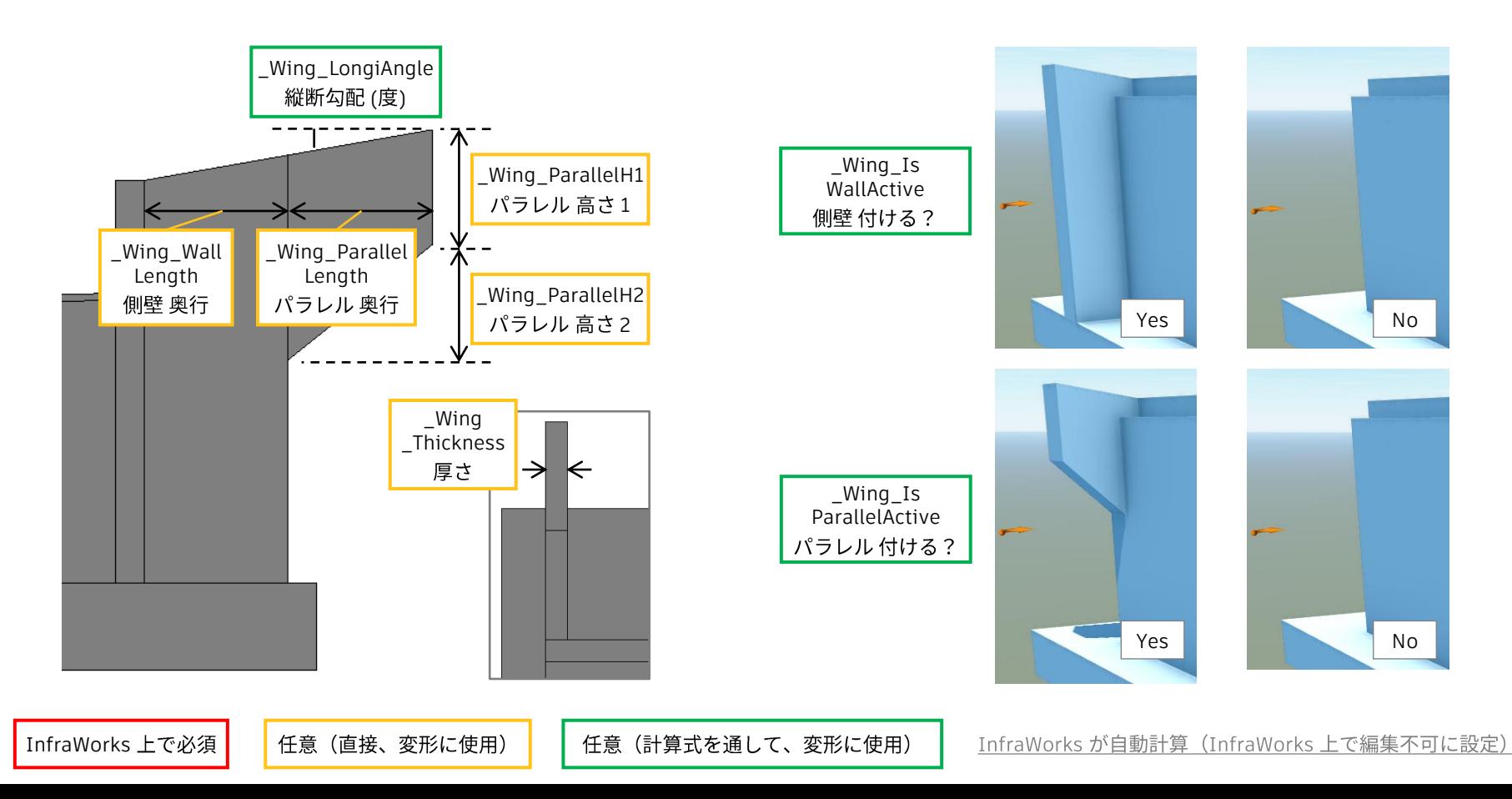

バラスト壁 (パラペット)

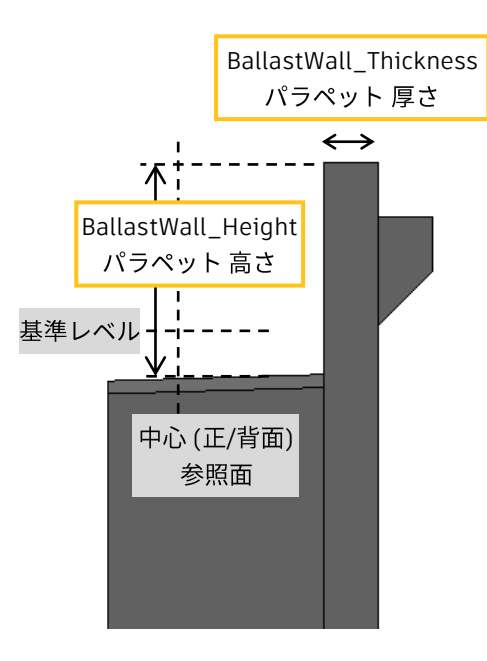

コーベル (踏掛板受台)

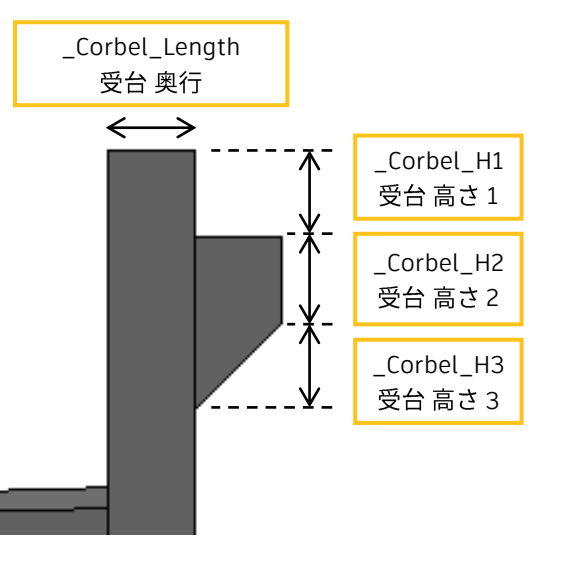

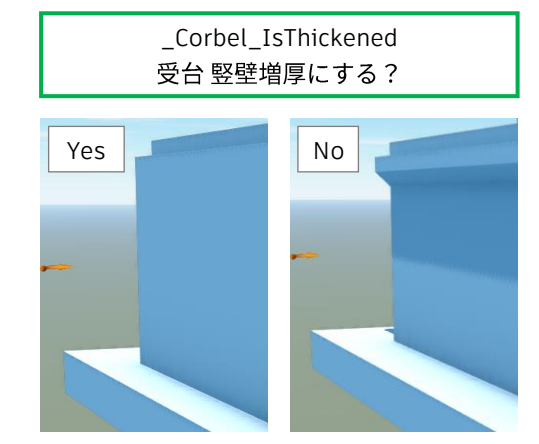

InfraWorks 上で必須

任意(直接、変形に使用)

任意(計算式を通して、変形に使用)

#### 基礎 \* 桁側を前面として、左右を定義

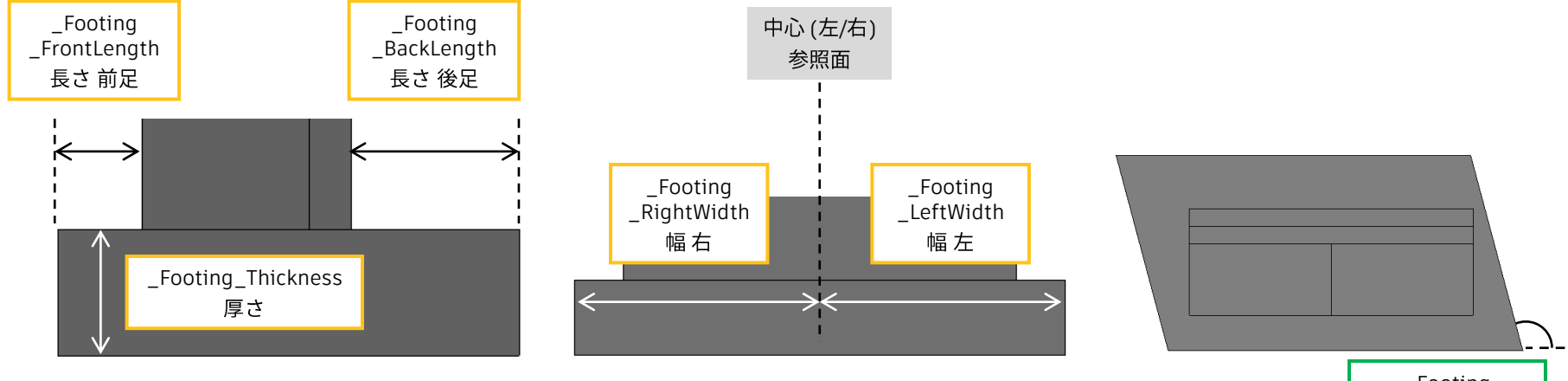

\_Footing \_HorizontalAngle 斜角

InfraWorks

任意(直接、変形に使用)

任意(計算式を通して、変形に使用)

# InfraWorks 橋梁パーツ パラメータ 解説書 - Inventor 橋脚

# 提供パーツ (Inventor .ipt ファイル)

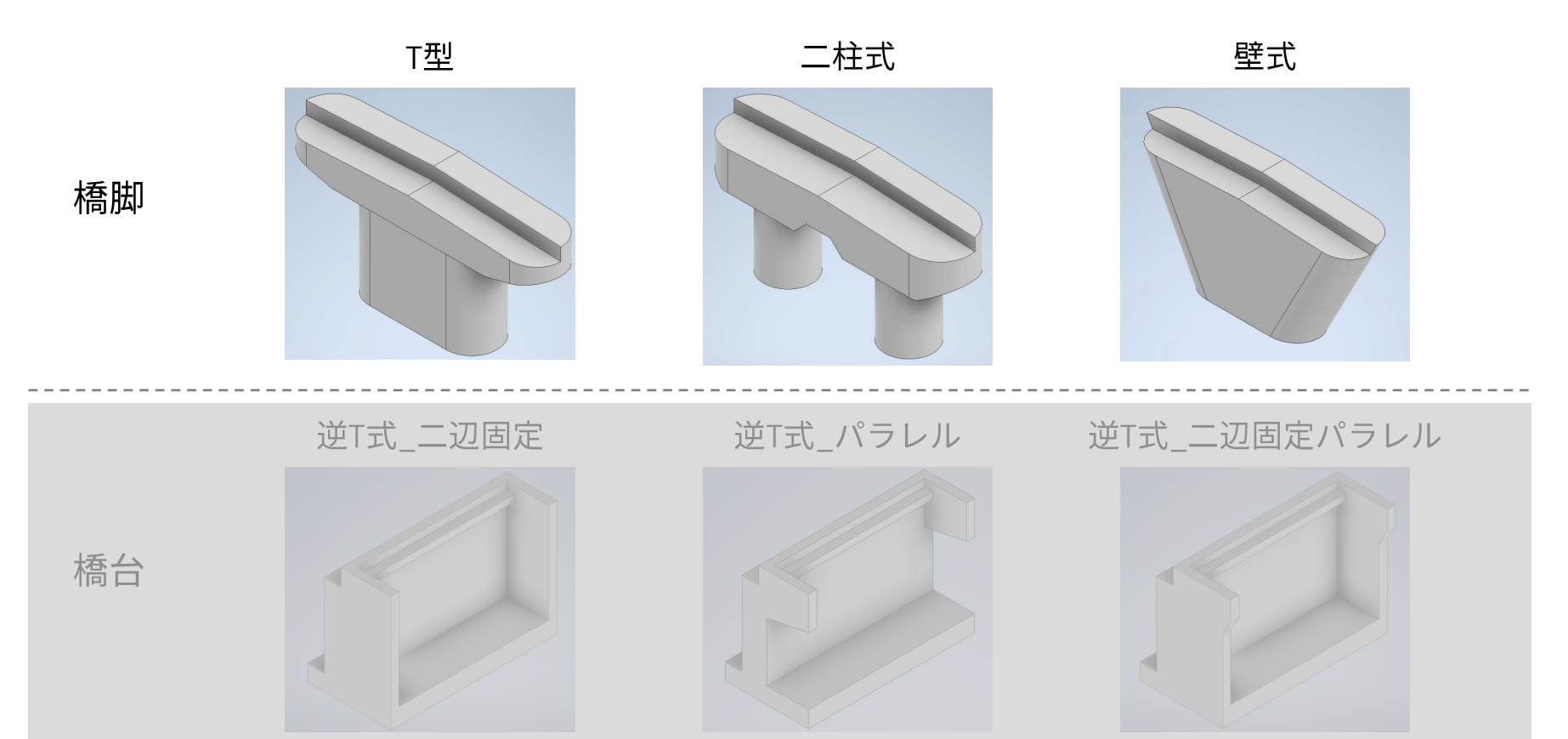

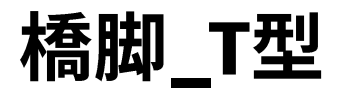

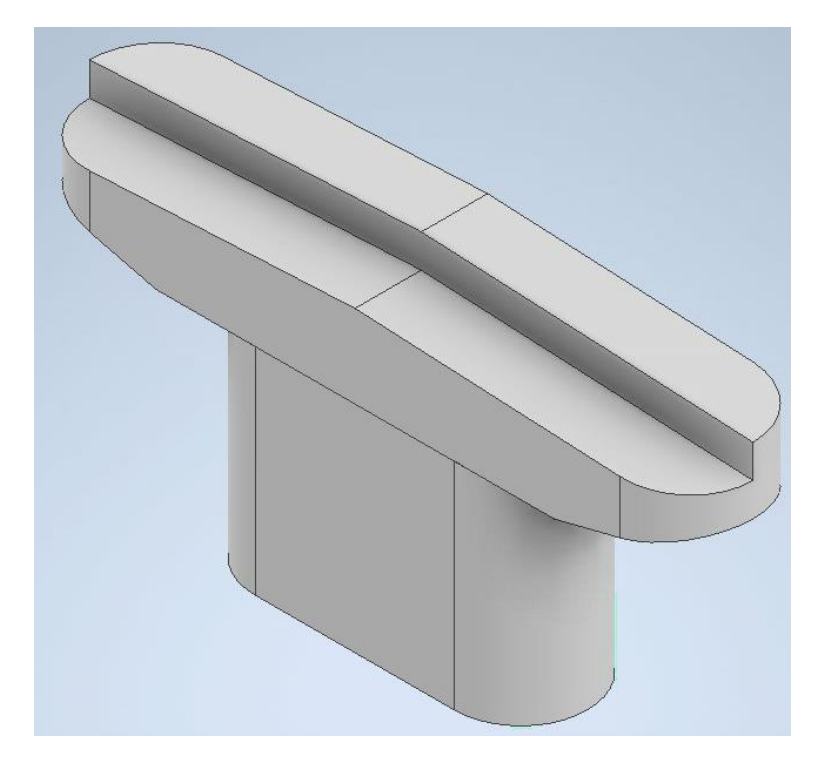

InfraWorks 使用時の注意点 ・なし

Inventor 作成時の注意点1:梁の上面に勾配を付ける

・PierCapTopRightSlopeInPercentage(左側なら Left)を定義し、 角度でなく "パーセントで" 勾配を指定する

Inventor 作成時の注意点2:梁の上面に段差を付ける

・梁の段差を表す StepHeight を定義し、 梁の下面〜段差の中央 の間で梁高を定義する

InfraWorks 登録時の注意点:グループ名

- ・特定の英語表記を入力すると、自動で日本語に翻訳される
- ・これ以外の名称では、翻訳&グループ化 されない場合がある
- ・英語表記 ↔ 日本語表記 の組み合わせは下記の通り

Cap → 梁、Columns → 柱

## Inventor

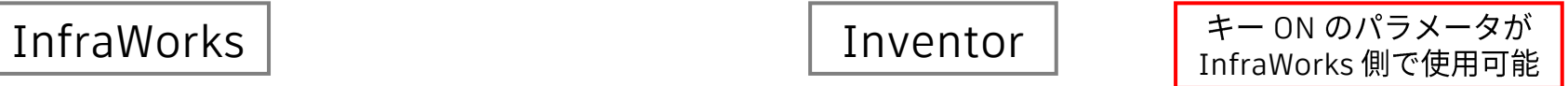

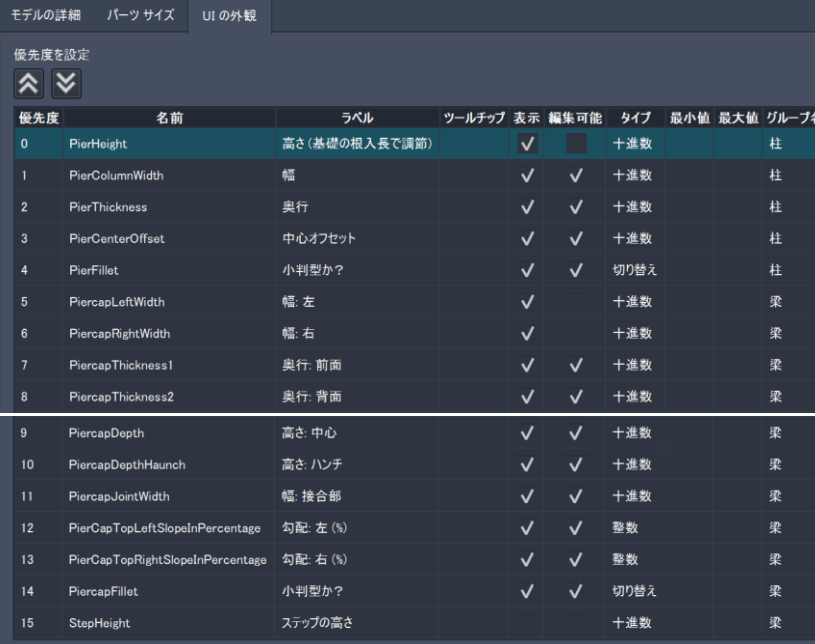

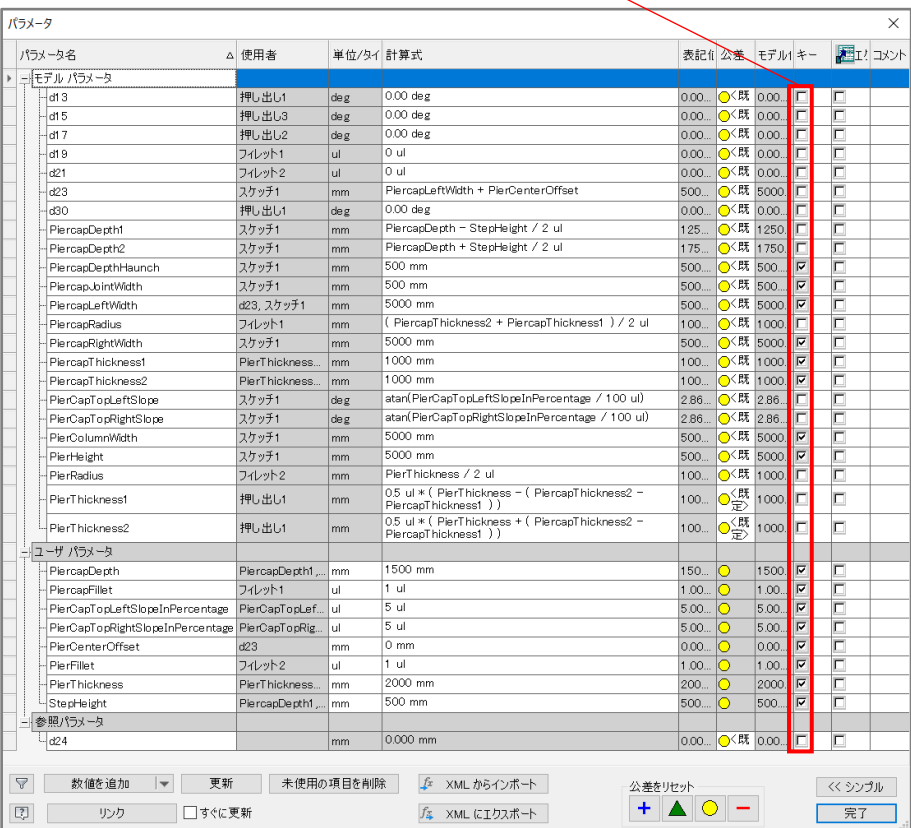

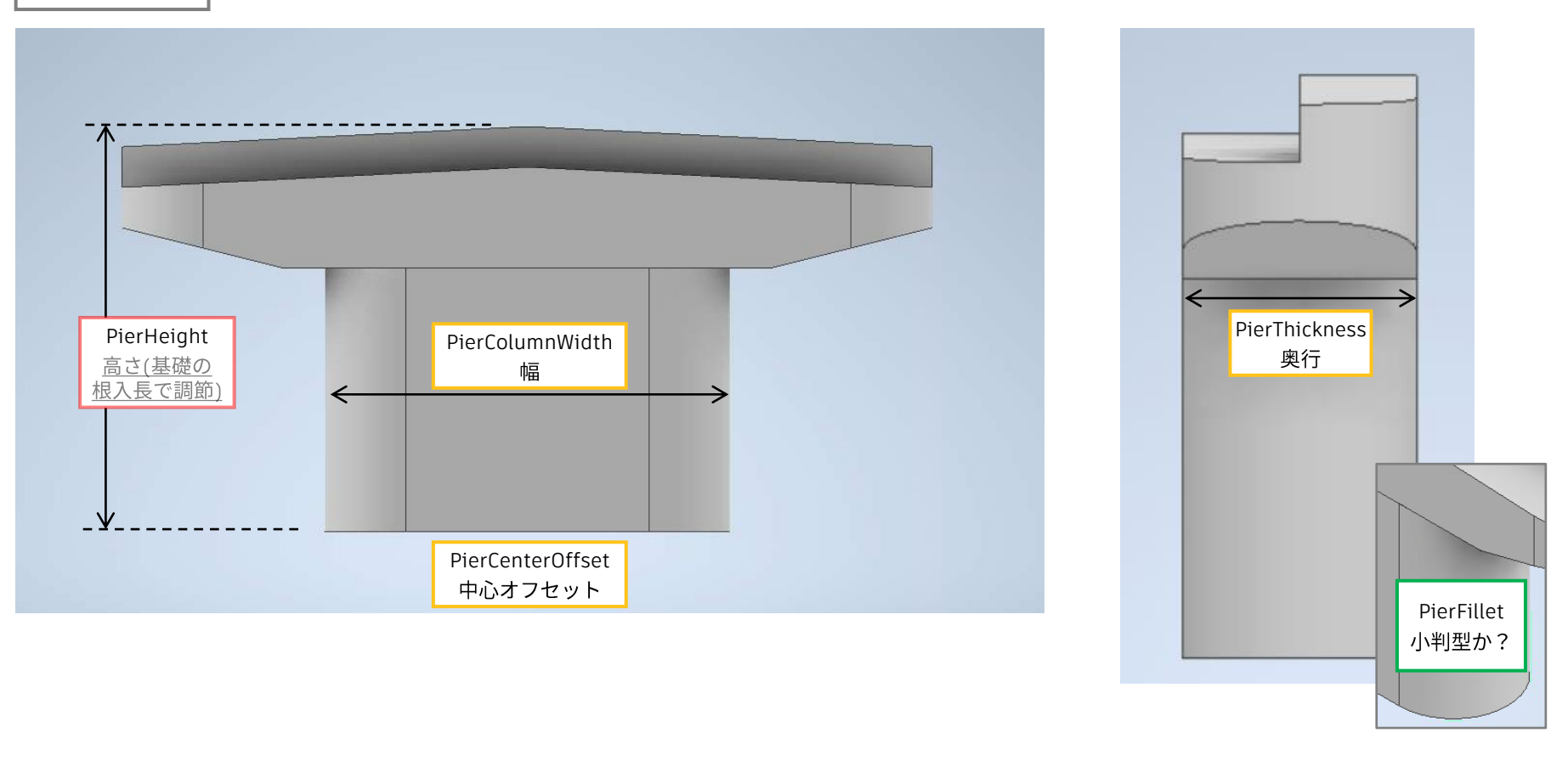

InfraWorks 上で必須

任意(直接、変形に使用)

任意(計算式を通して、変形に使用)

梁

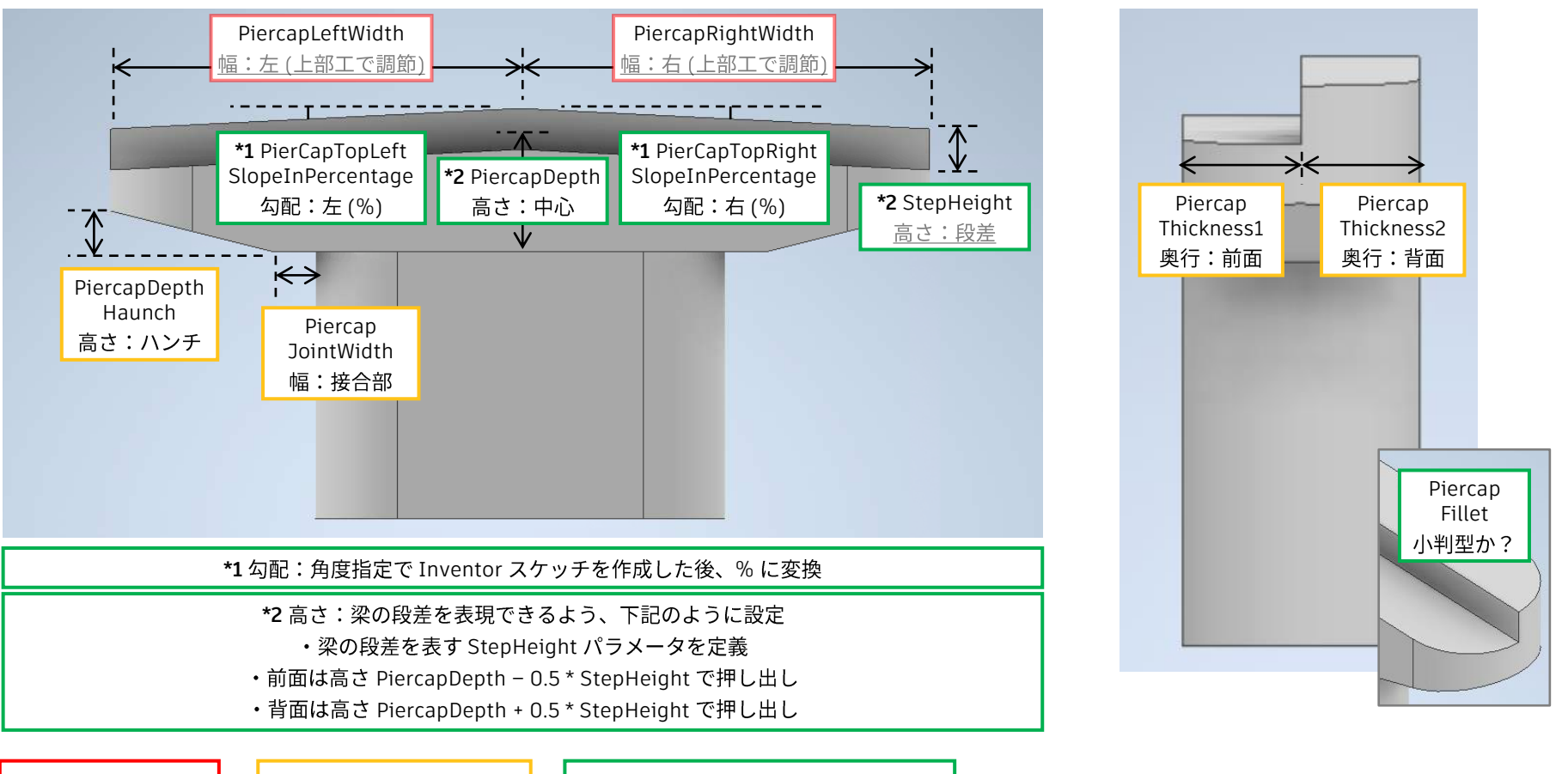

InfraWorks 上で必須

任意(直接、変形に使用)

任意(計算式を通して、変形に使用)

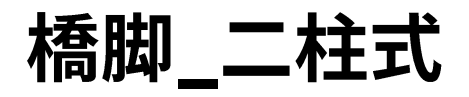

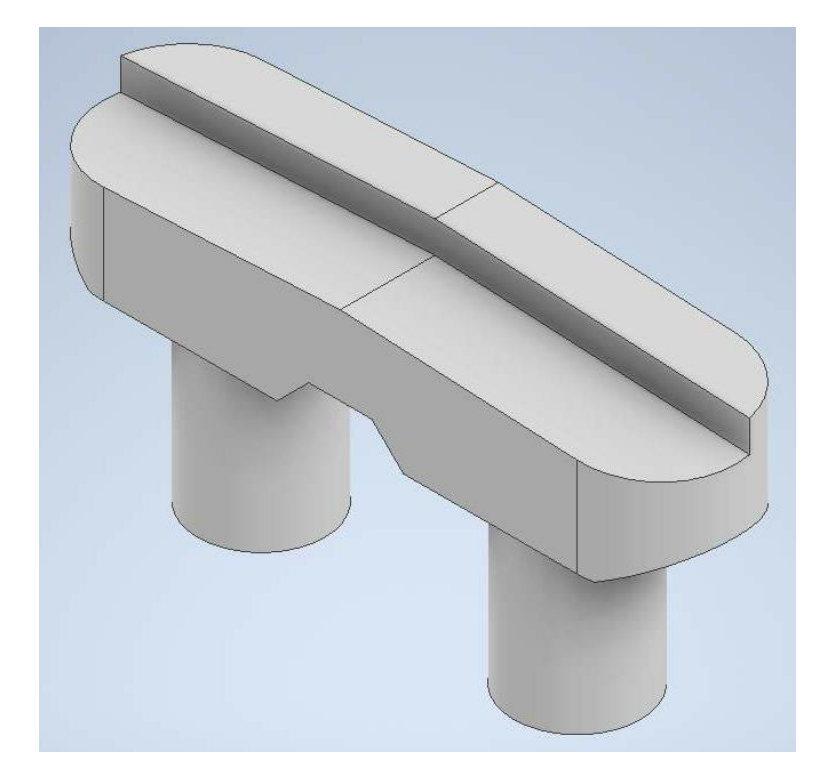

InfraWorks 使用時の注意点 ・なし

Inventor 作成時の注意点1:梁の上面に勾配を付ける

・PierCapTopRightSlopeInPercentage(左側なら Left)を定義し、 角度でなく "パーセントで" 勾配を指定する

Inventor 作成時の注意点2:梁の上面に段差を付ける

・梁の段差を表す StepHeight を定義し、 梁の下面〜段差の中央 の間で梁高を定義する

InfraWorks 登録時の注意点:グループ名

- ・特定の英語表記を入力すると、自動で日本語に翻訳される
- ・これ以外の名称では、翻訳&グループ化 されない場合がある
- ・英語表記 ↔ 日本語表記 の組み合わせは下記の通り

Cap → 梁、Columns → 柱

## InfraWorks InfraWorks

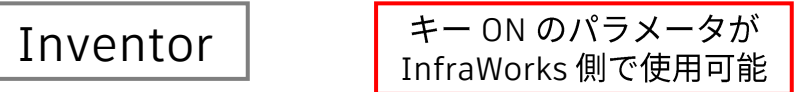

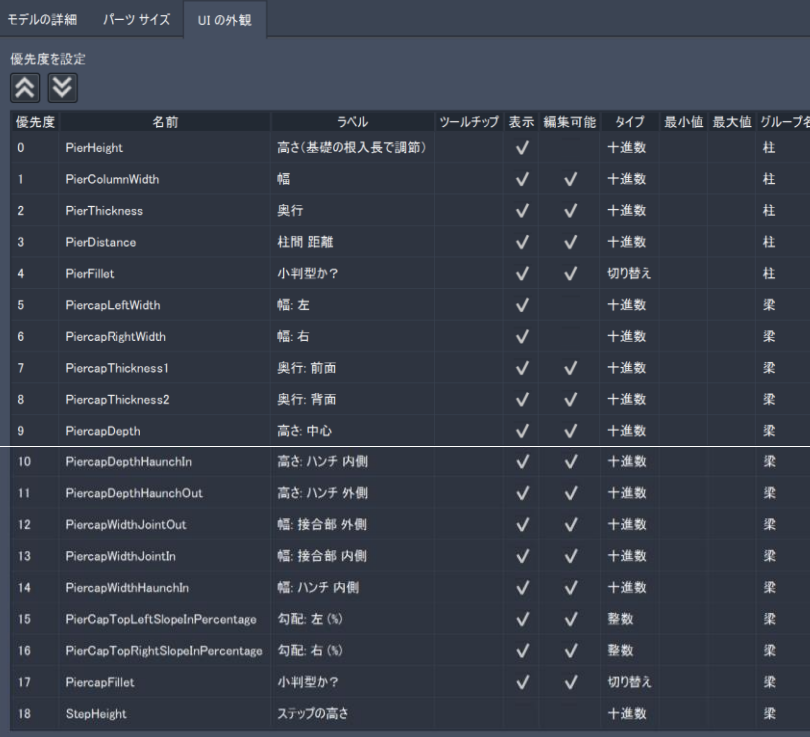

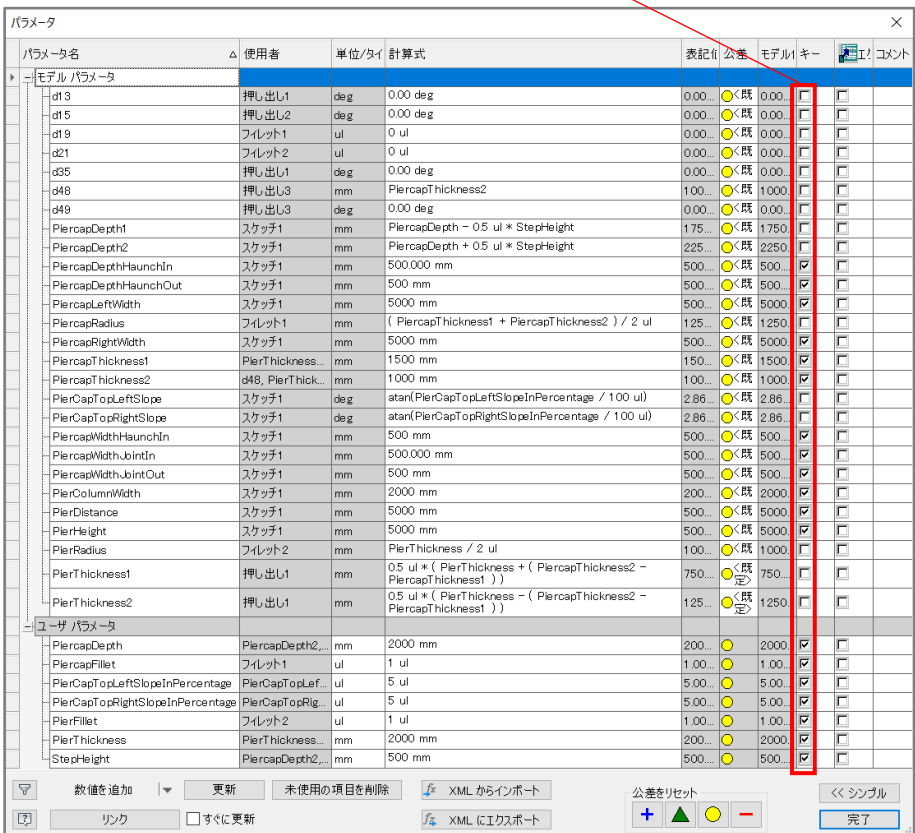

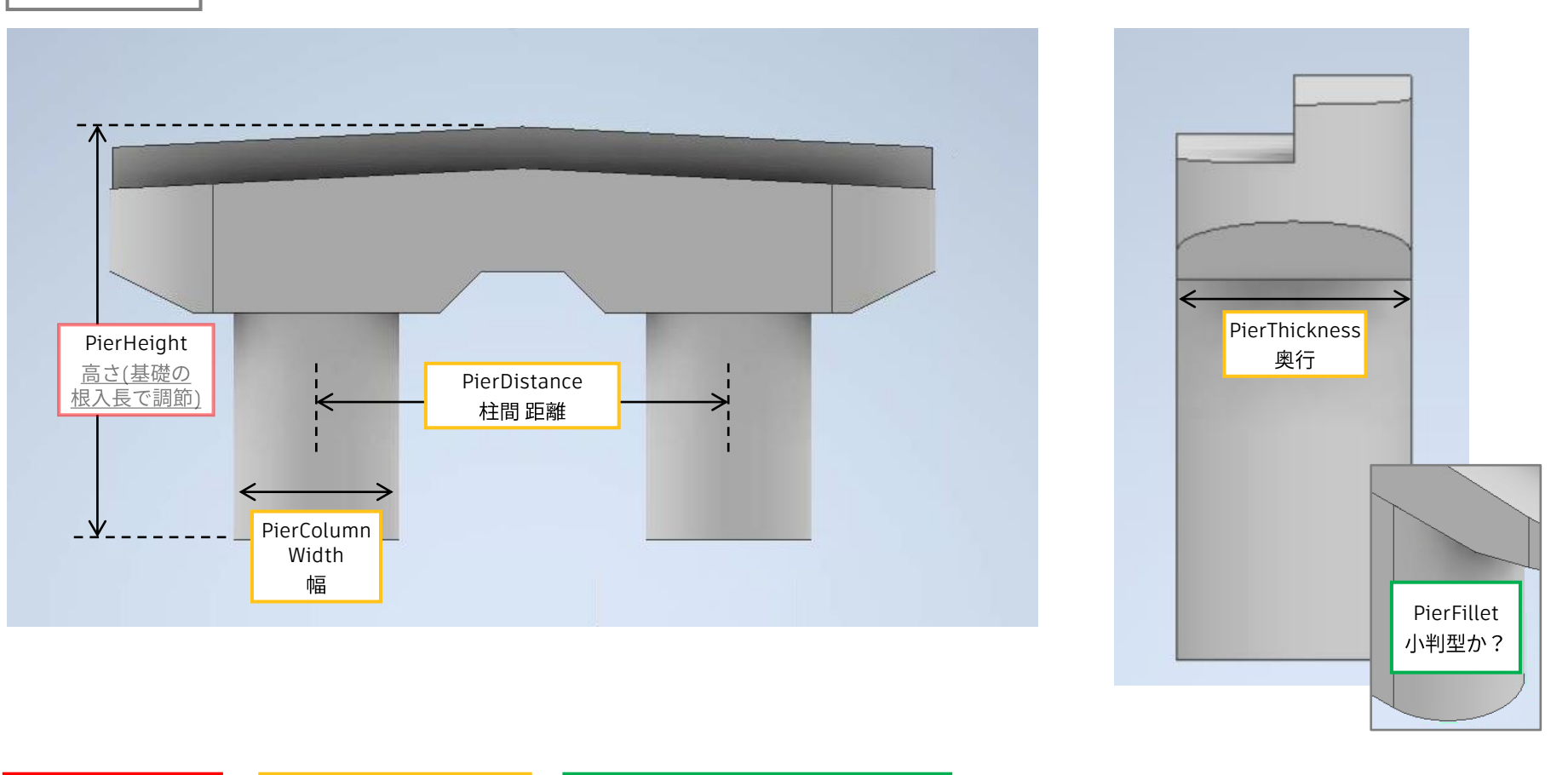

InfraWorks 上で必須

任意(直接、変形に使用)

任意(計算式を通して、変形に使用)

梁

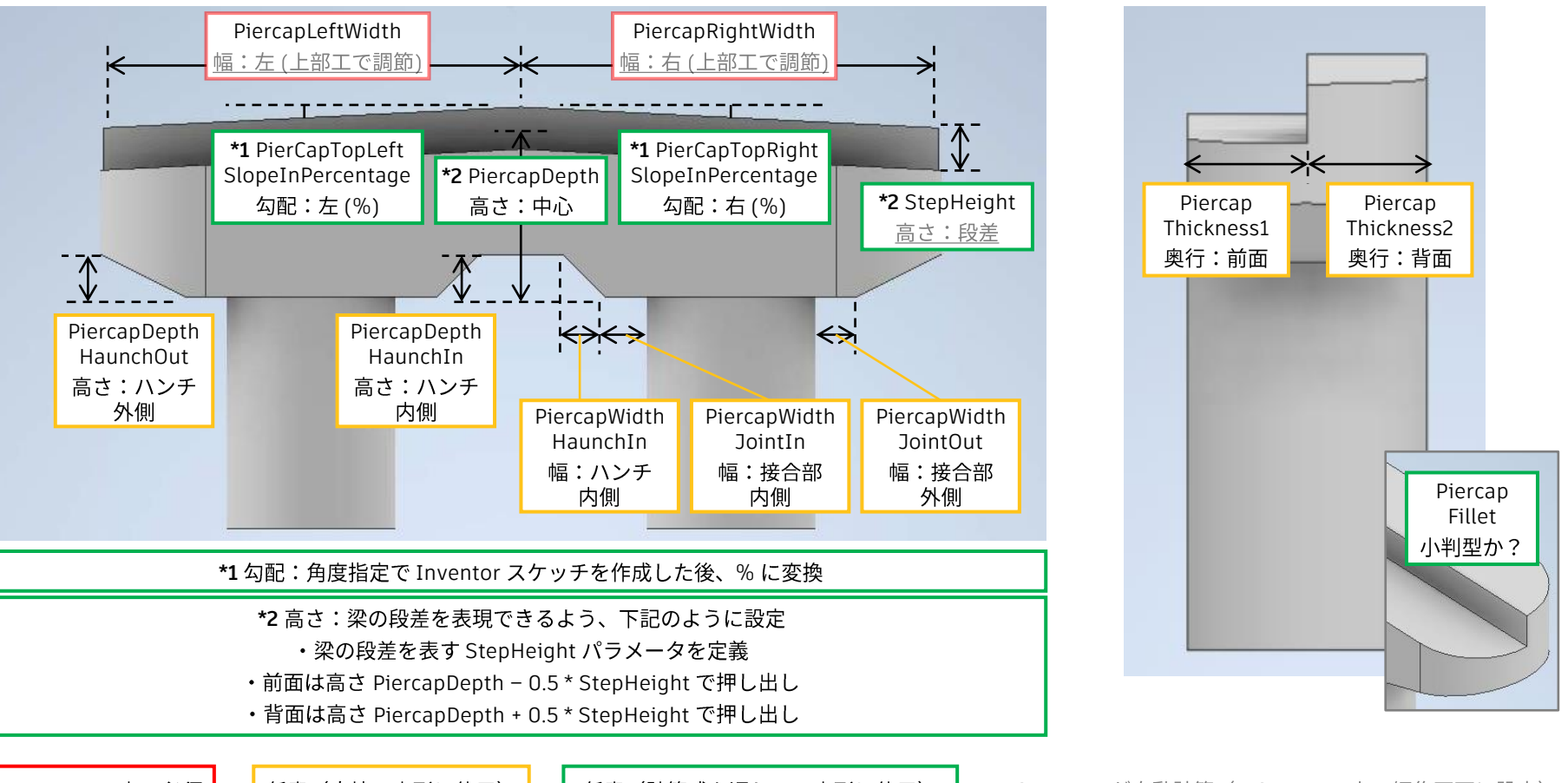

InfraWorks 上で必須

任意(直接、変形に使用)

任意(計算式を通して、変形に使用)

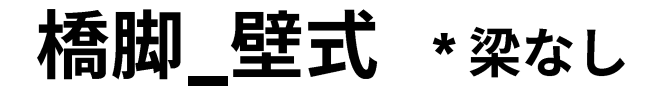

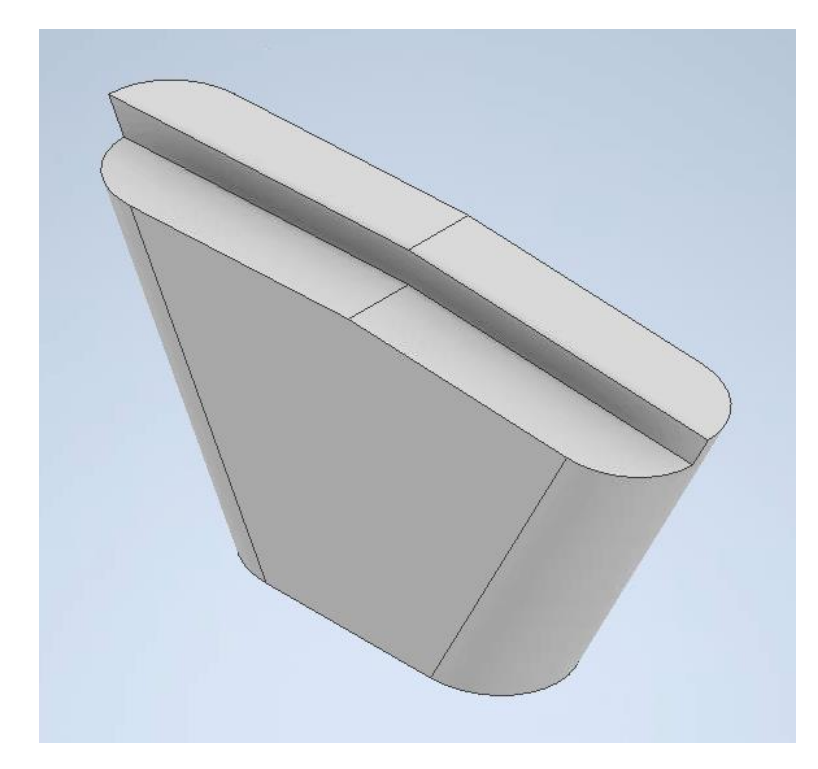

InfraWorks 使用時の注意点 ・なし

Inventor 作成時の注意点1:梁の上面に勾配を付ける

・PierCapTopRightSlopeInPercentage(左側なら Left)を定義し、 角度でなく "パーセントで" 勾配を指定する

Inventor 作成時の注意点2:梁の上面に段差を付ける

・梁の段差を表す StepHeight を定義し、 梁の下面〜段差の中央 の間で梁高を定義する

InfraWorks 登録時の注意点:グループ名

- ・特定の英語表記を入力すると、自動で日本語に翻訳される
- ・これ以外の名称では、翻訳&グループ化 されない場合がある
- ・英語表記 ↔ 日本語表記 の組み合わせは下記の通り

Cap → 梁、Columns → 柱

### InfraWorks InfraWorks

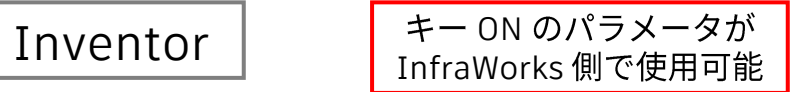

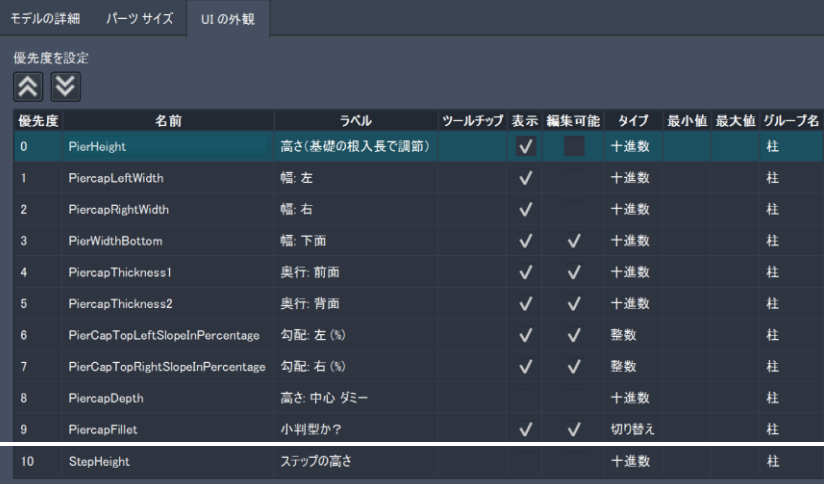

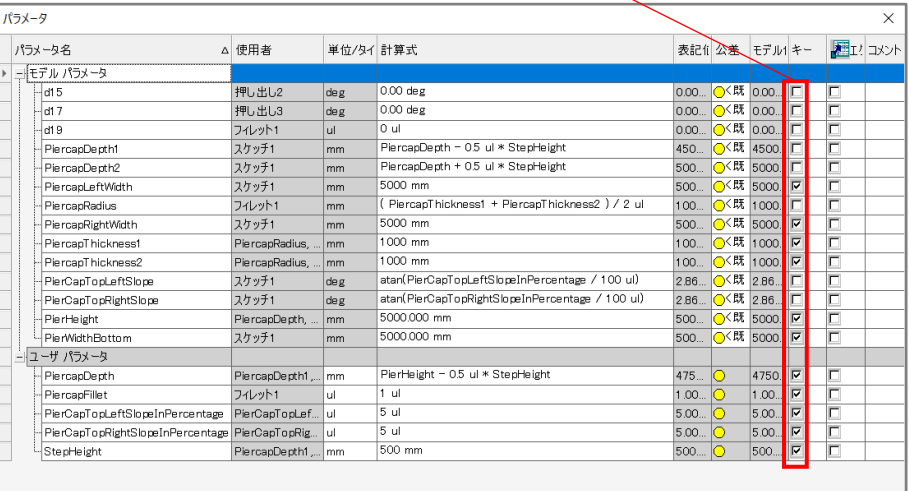

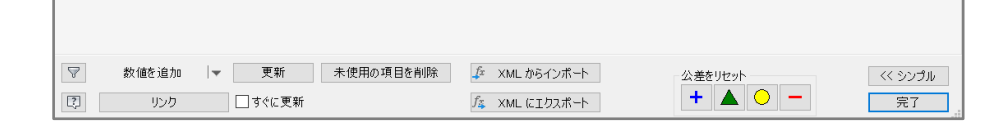

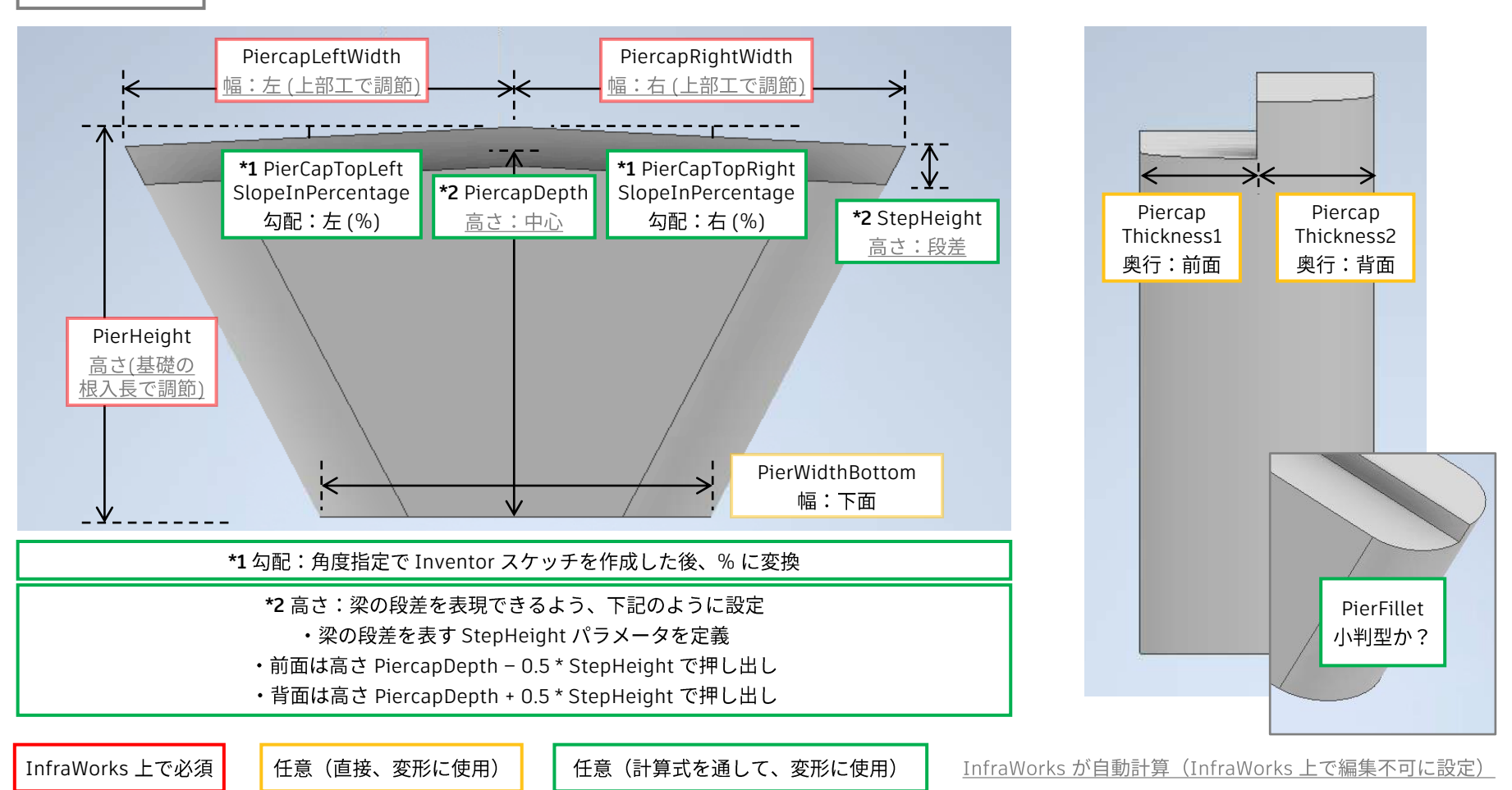

# InfraWorks 橋梁パーツ パラメータ 解説書 - Inventor 橋台

# 提供パーツ (Inventor .ipt ファイル)

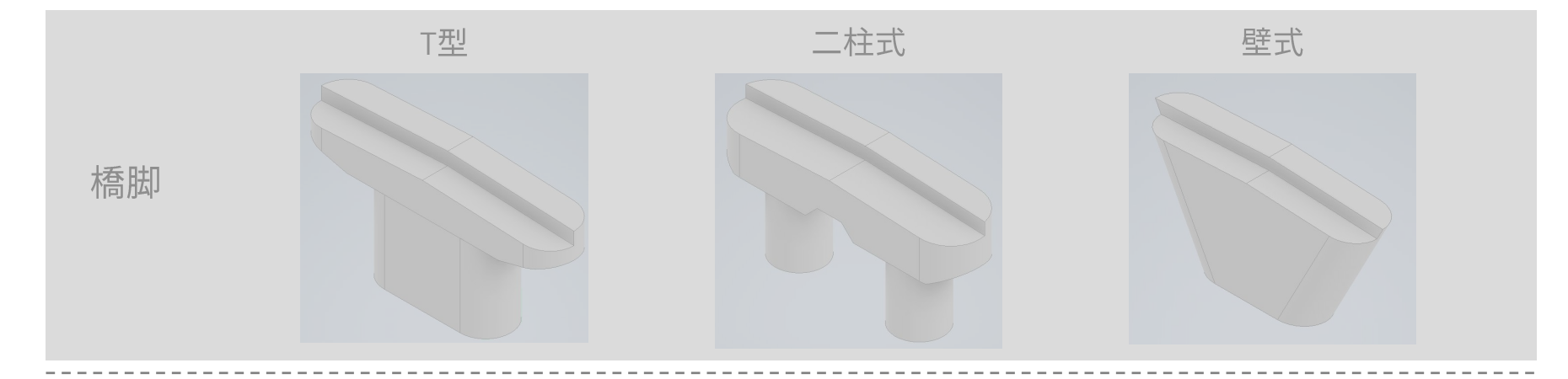

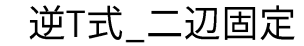

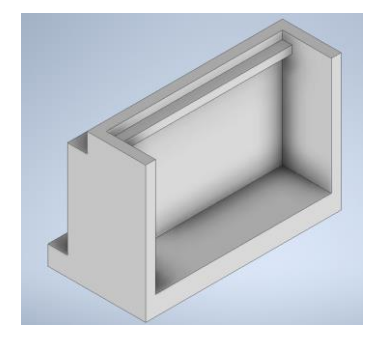

逆T式\_パラレル

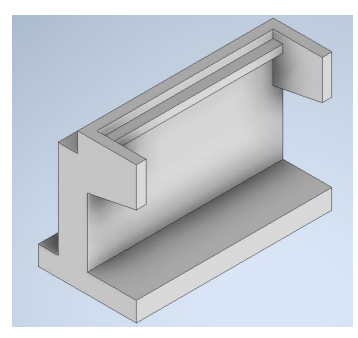

逆T式\_二辺固定パラレル

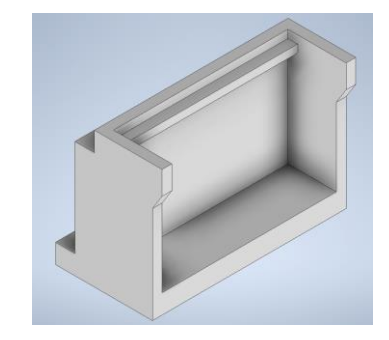

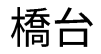

# 提供パーツ (Inventor .ipt ファイル)

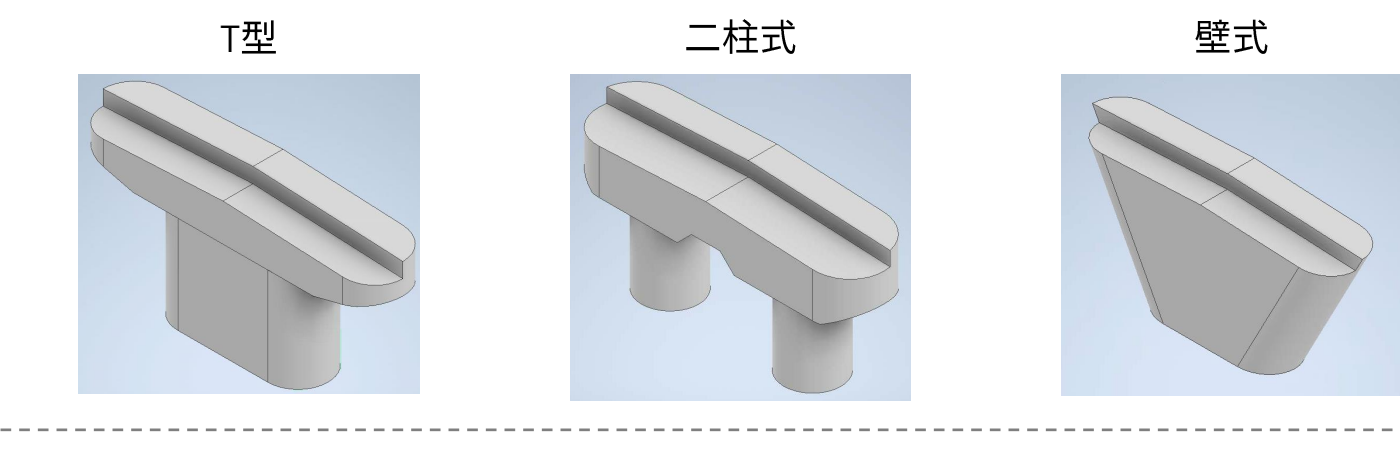

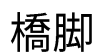

橋台

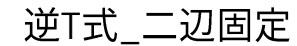

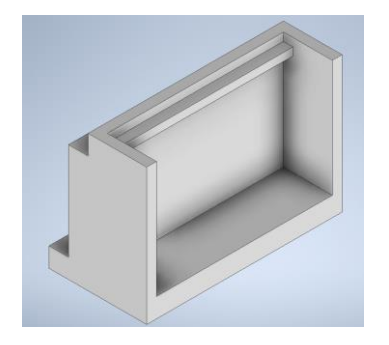

逆T式 パラレル

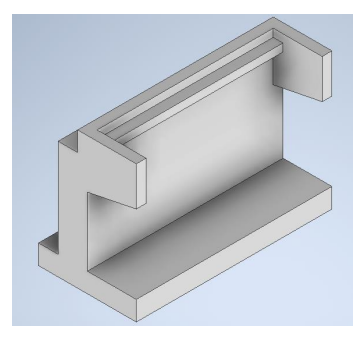

逆T式\_二辺固定パラレル

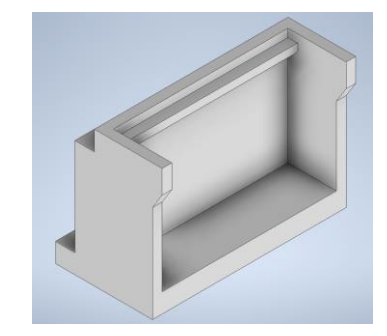

# 橋台\_逆T式\_二辺固定

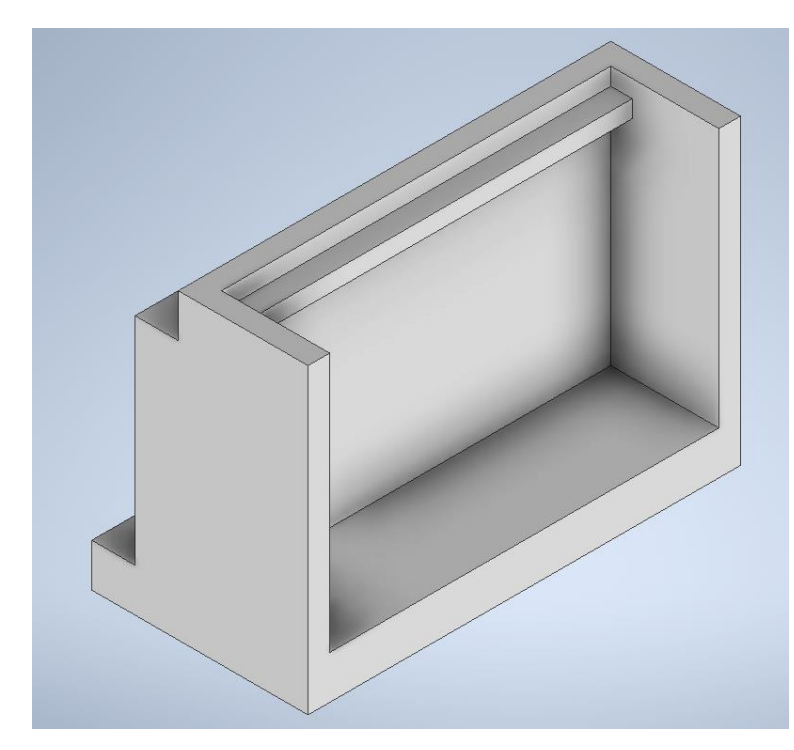

InfraWorks 使用時の注意点

・なし

Inventor 作成時の注意点

・原点が躯体から浮いた状態にする(距離の設定方法に 関しては、SeatOffset、CLBearingToBBW を参照)

InfraWorks 登録時の注意点:グループ名

・特定の英語表記を入力すると、自動で日本語に翻訳される ・これ以外の名称では、翻訳&グループ化 されない場合がある ・英語表記 ↔ 日本語表記 の組み合わせは下記の通り Geometry → ジオメトリ、Seat → 橋座、 Wing → 翼壁、 Ballast Wall → バラスト壁(=パラペット)、 Corbel → コーベル(=受台)、 Footing → 基礎

### InfraWorks | Note and ONES | Inventor

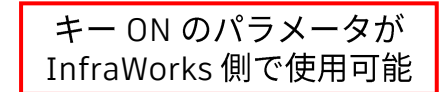

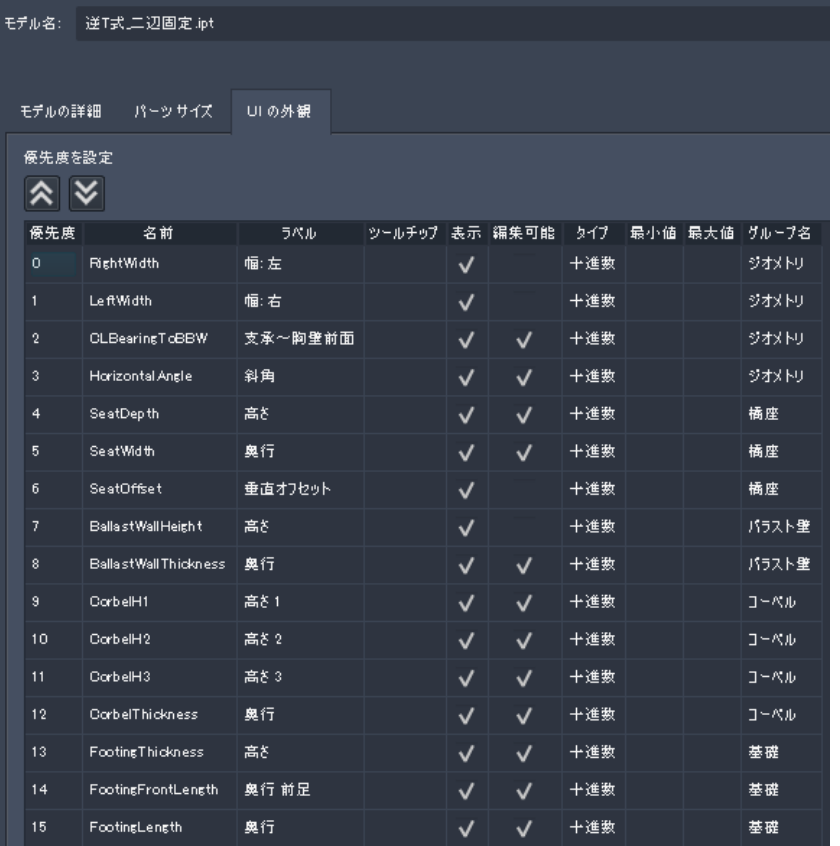

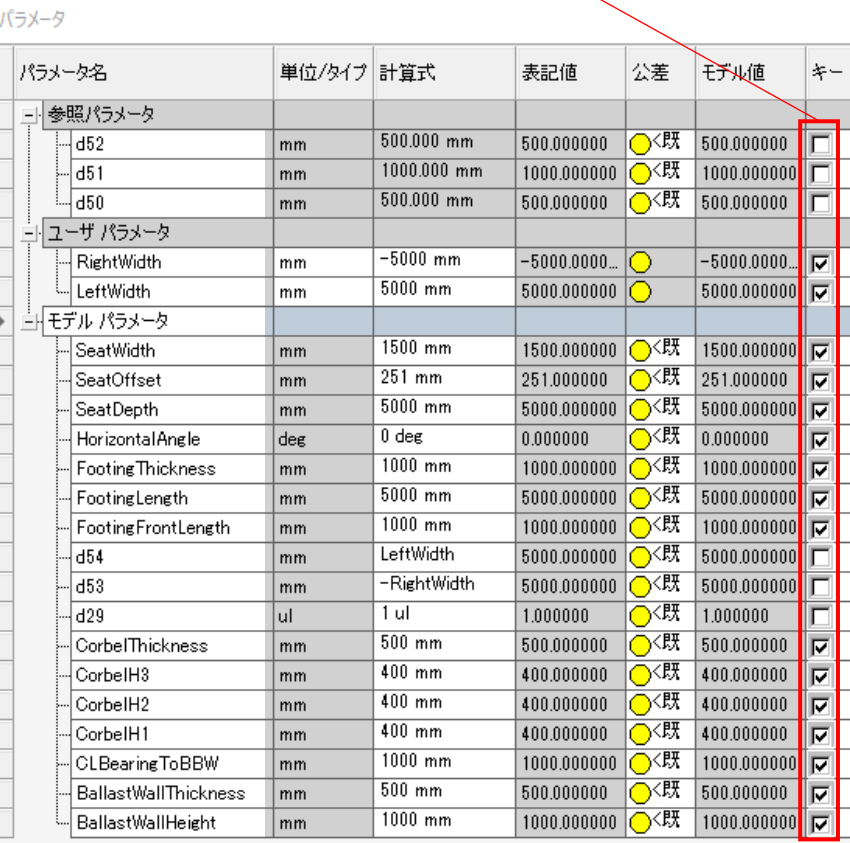

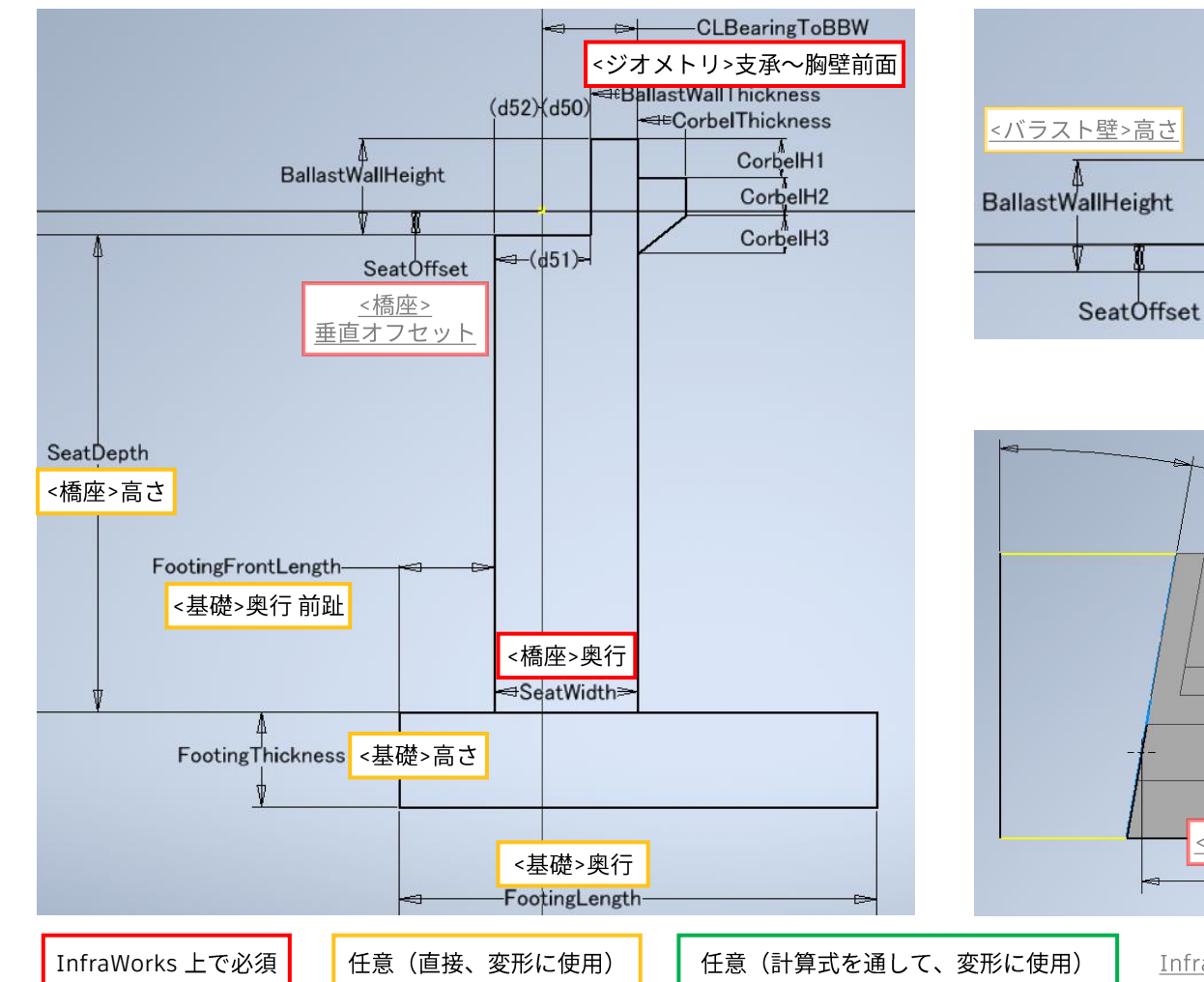

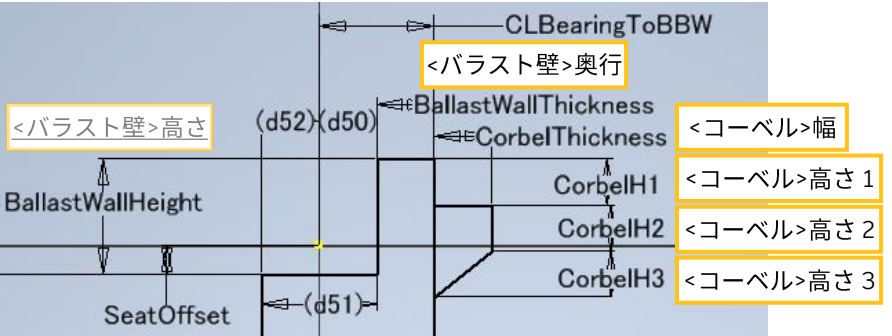

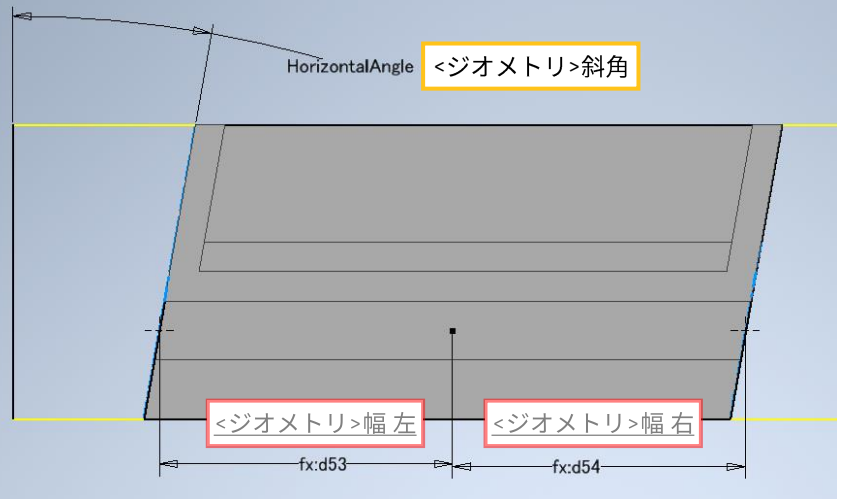

# 橋台\_逆T式\_パラレル

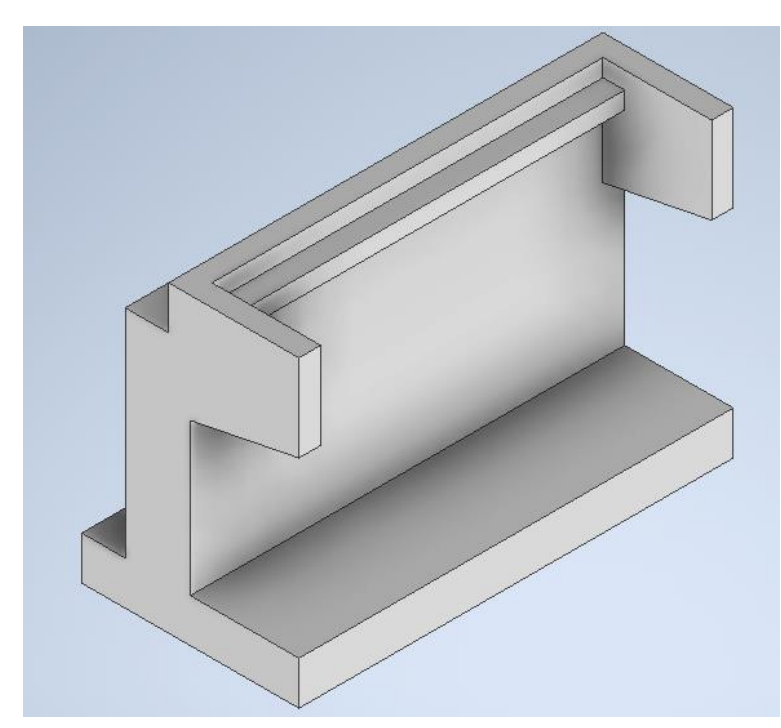

InfraWorks 使用時の注意点

・なし

Inventor 作成時の注意点

・原点が躯体から浮いた状態にする(距離の設定方法に 関しては、SeatOffset、CLBearingToBBW を参照)

InfraWorks 登録時の注意点:グループ名

・特定の英語表記を入力すると、自動で日本語に翻訳される ・これ以外の名称では、翻訳&グループ化 されない場合がある ・英語表記 ↔ 日本語表記 の組み合わせは下記の通り Geometry → ジオメトリ、Seat → 橋座、 Wing → 翼壁、 Ballast Wall → バラスト壁(=パラペット)、 Corbel → コーベル(=受台)、 Footing → 基礎

### InfraWorks | inventor

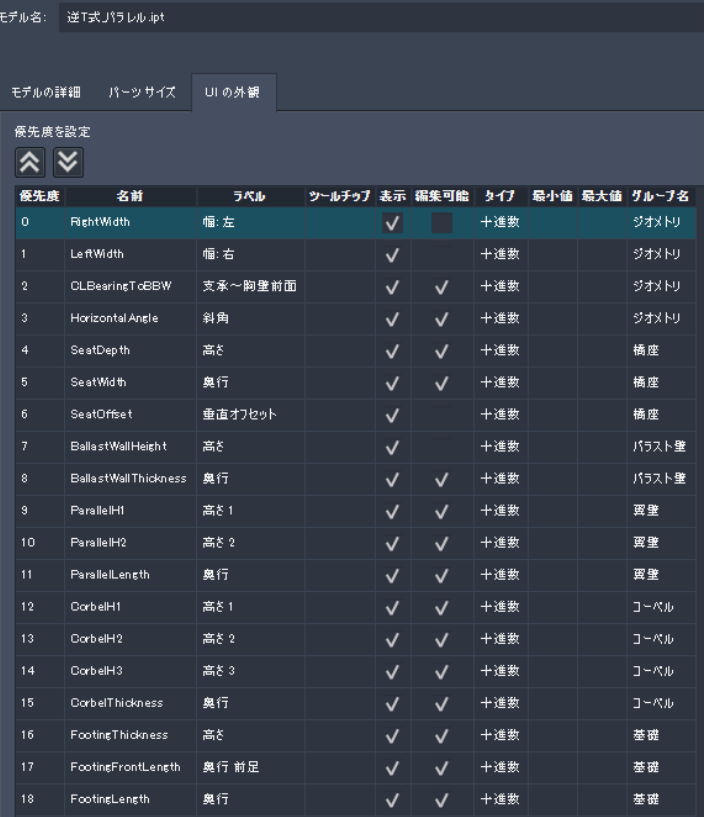

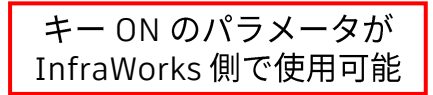

 $11 - 1111 - 111$ 

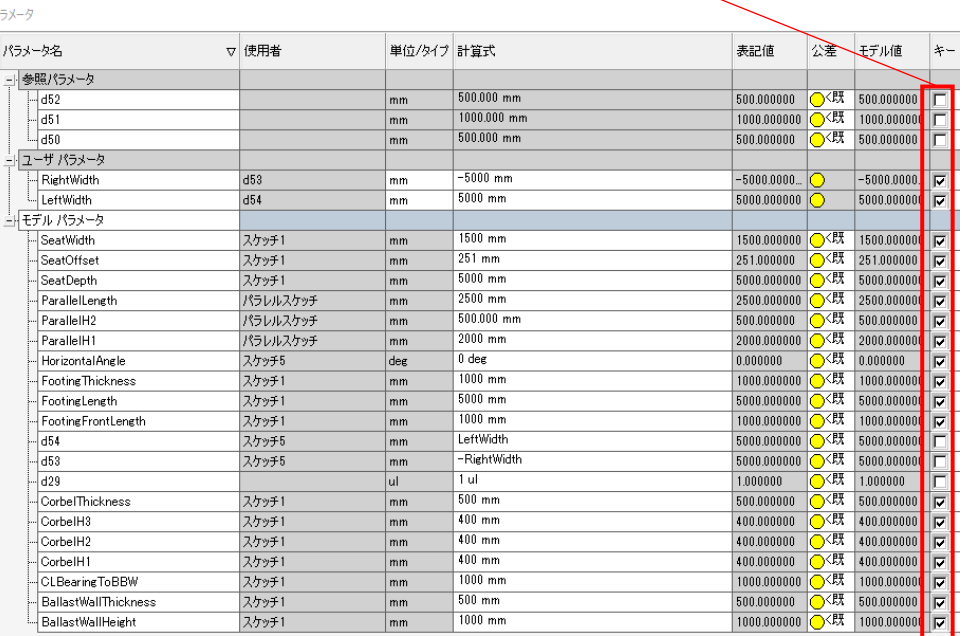

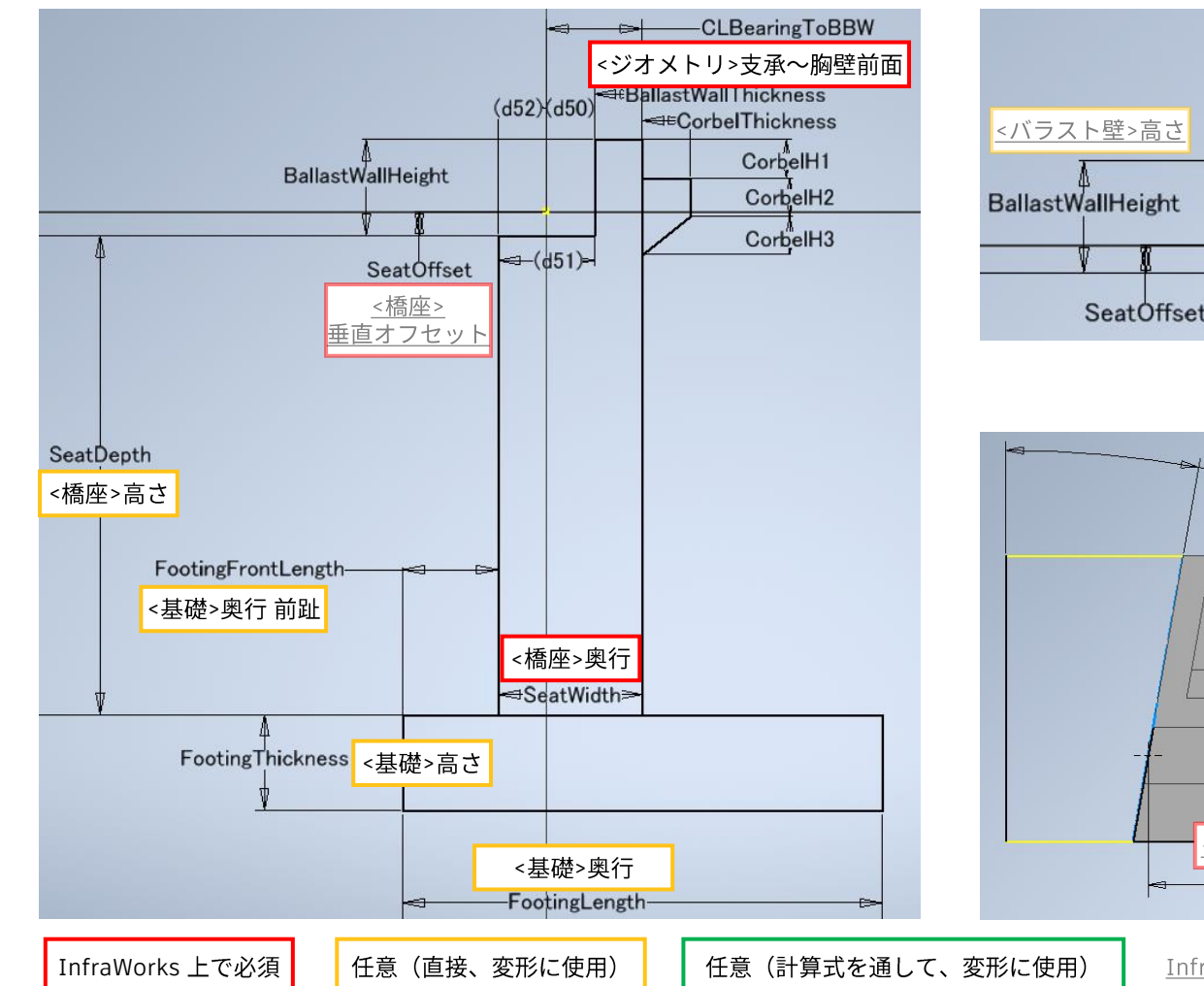

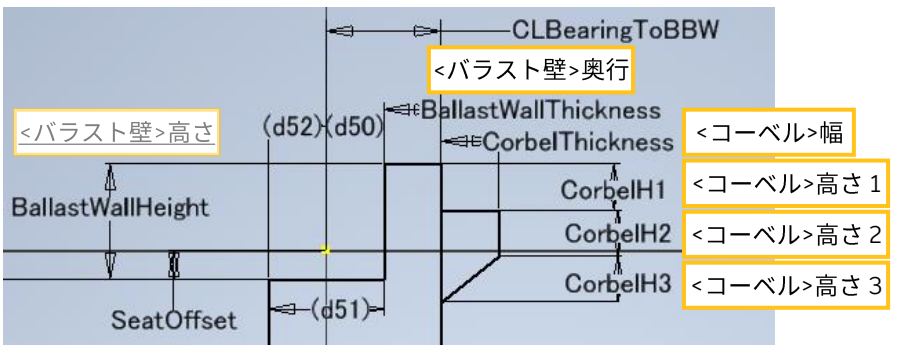

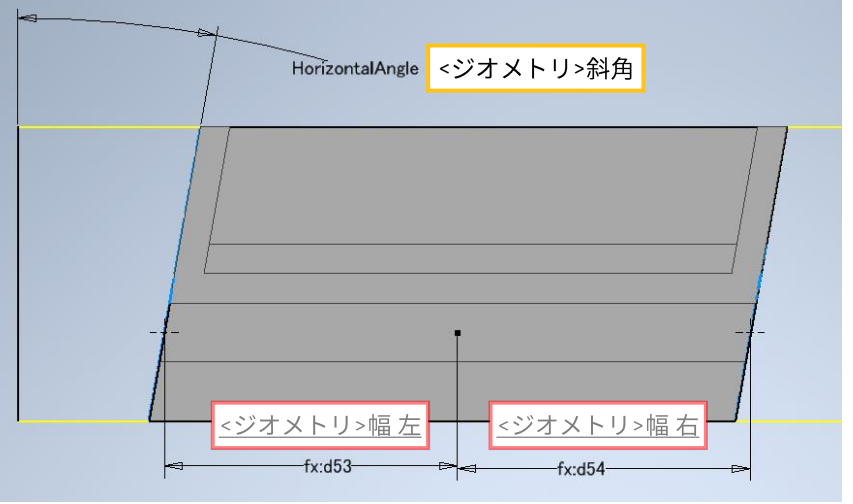

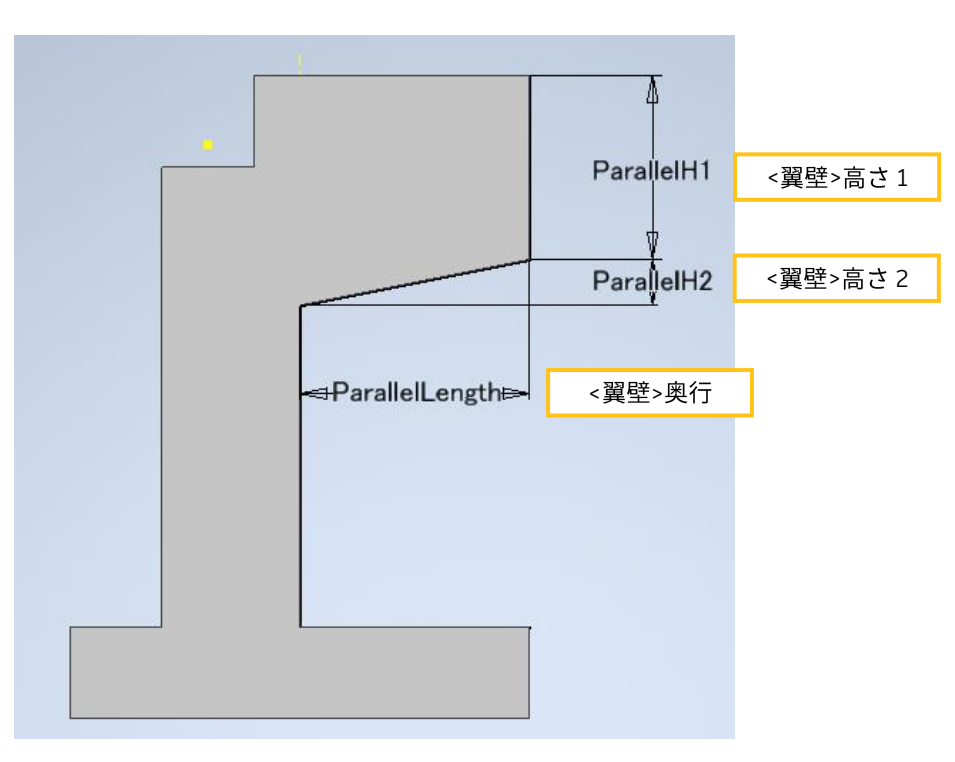

# 橋台\_逆T式\_二辺固定パラレル

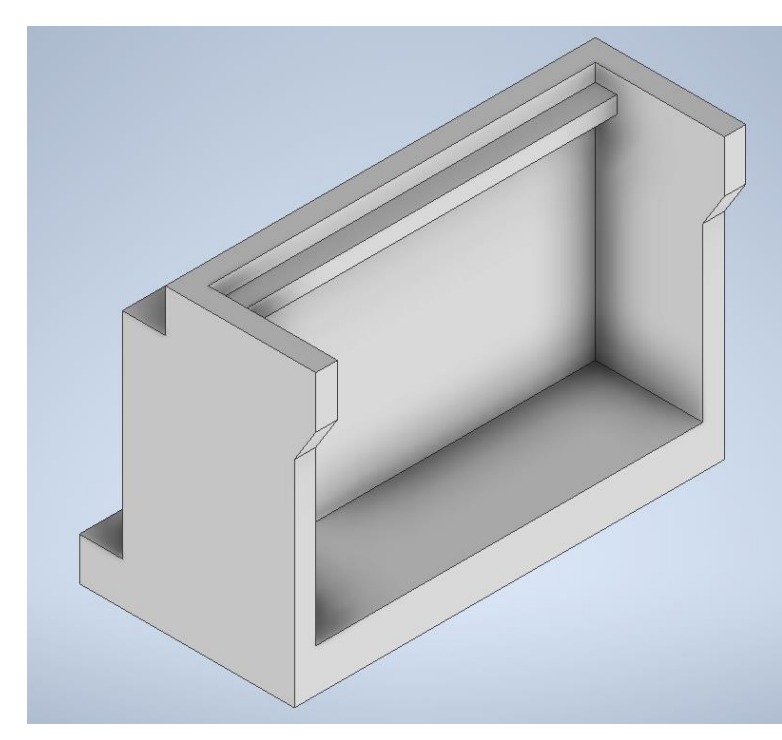

InfraWorks 使用時の注意点

・なし

Inventor 作成時の注意点

・原点が躯体から浮いた状態にする(距離の設定方法に 関しては、SeatOffset、CLBearingToBBW を参照)

InfraWorks 登録時の注意点:グループ名

・特定の英語表記を入力すると、自動で日本語に翻訳される ・これ以外の名称では、翻訳&グループ化 されない場合がある ・英語表記 ↔ 日本語表記 の組み合わせは下記の通り Geometry → ジオメトリ、Seat → 橋座、 Wing → 翼壁、 Ballast Wall → バラスト壁(=パラペット)、 Corbel → コーベル(=受台)、 Footing → 基礎

### InfraWorks | inventor

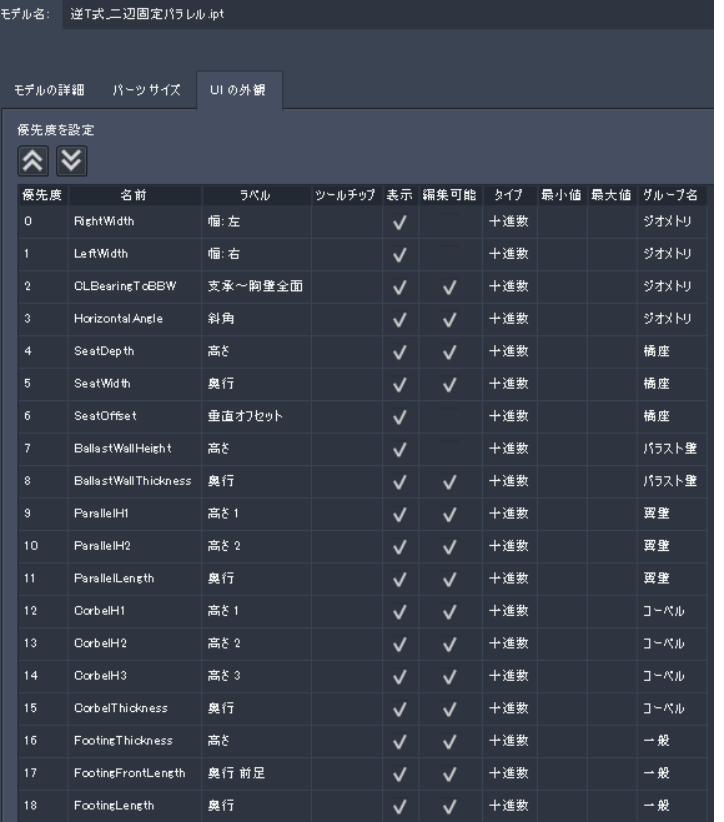

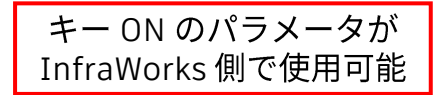

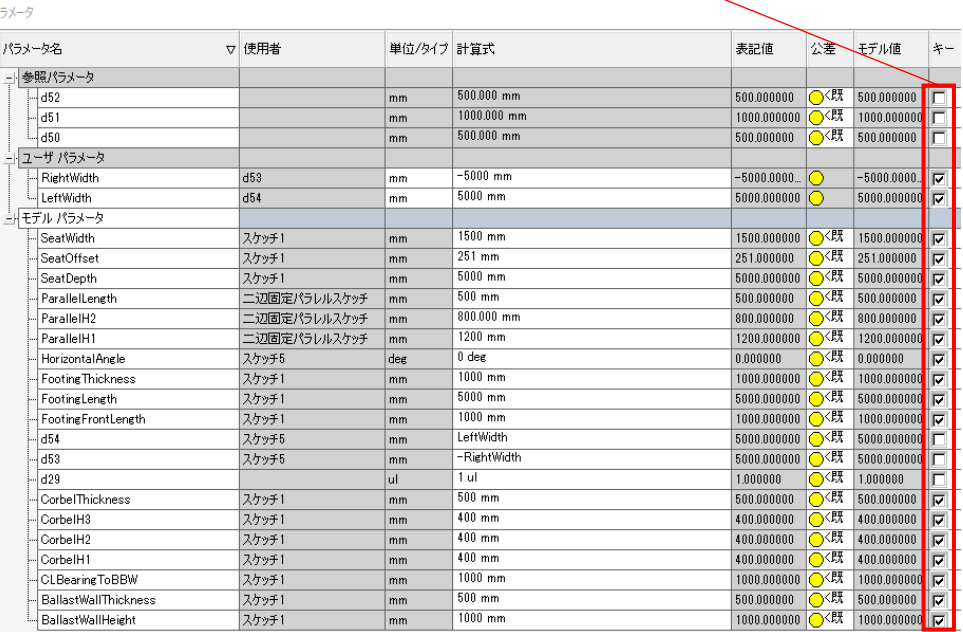

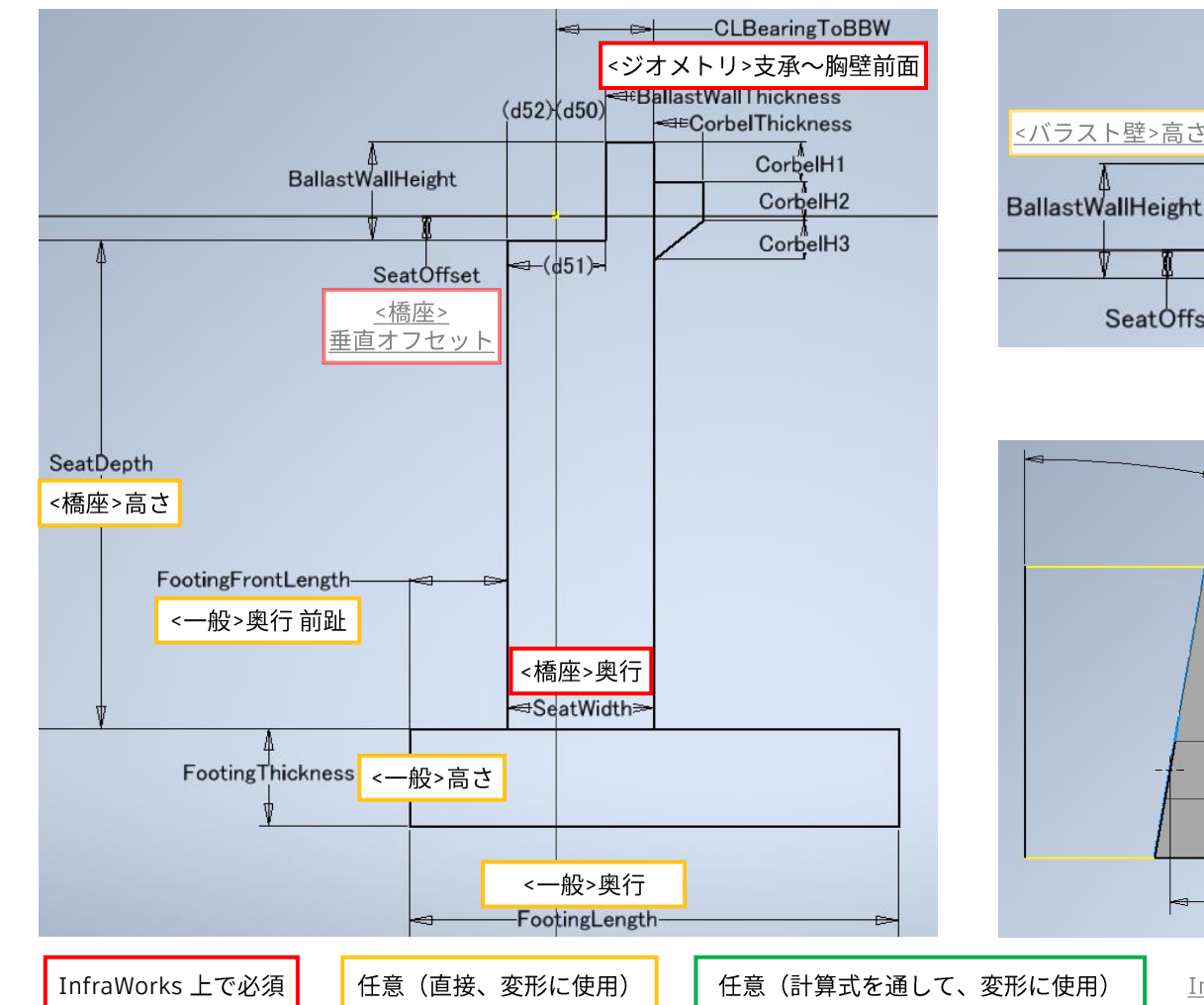

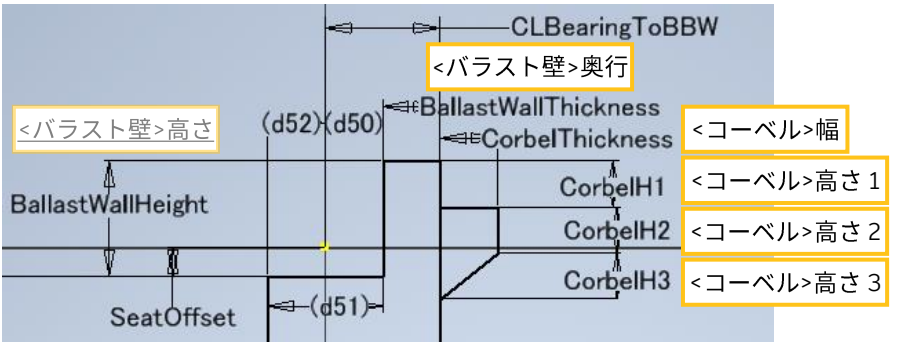

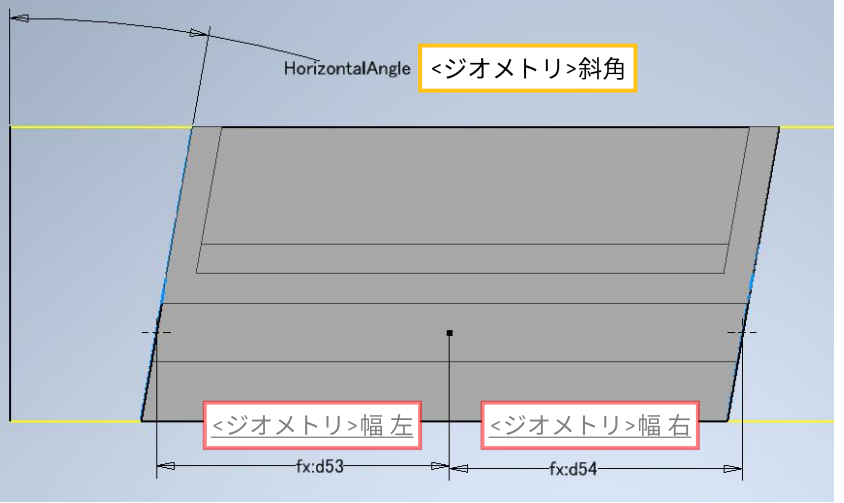

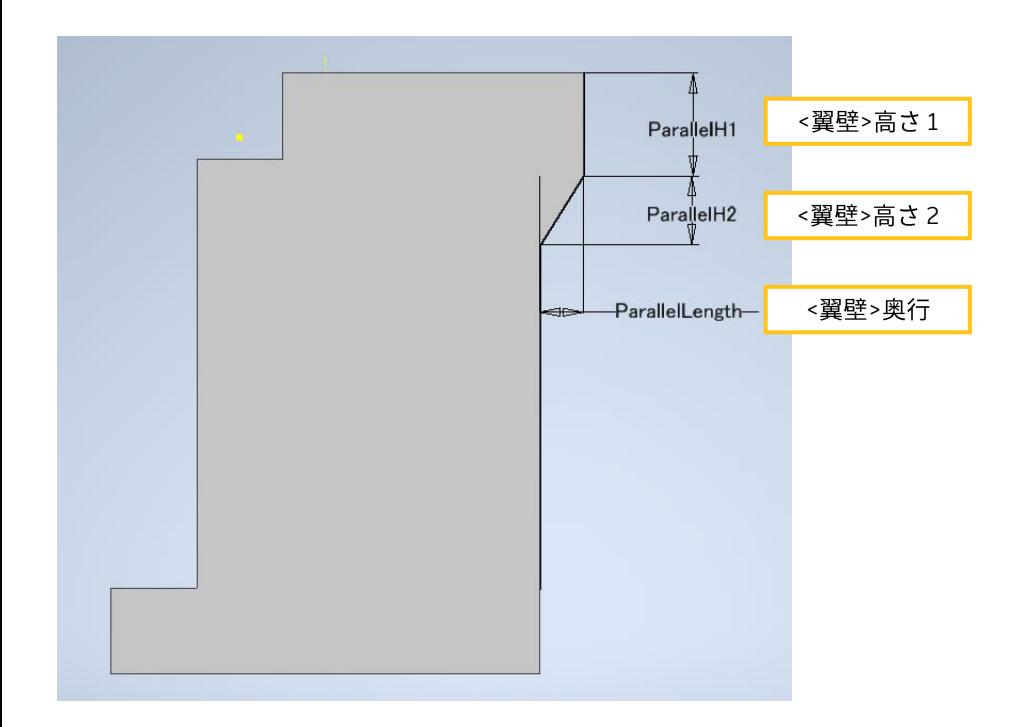

# **ZAUTODESK**

Autodesk and the Autodesk logo are registered trademarks or trademarks of Autodesk, Inc., and/or its subsidiaries and/or affiliates in the USA and/or other countries. All other brand names, product names, or trademarks bel respective holders. Autodesk reserves the right to alter product and services offerings, and specifications and pricing at any time without notice, and is not responsible for typographical or graphical errors that may appe

© 2022 Autodesk. All rights reserved.